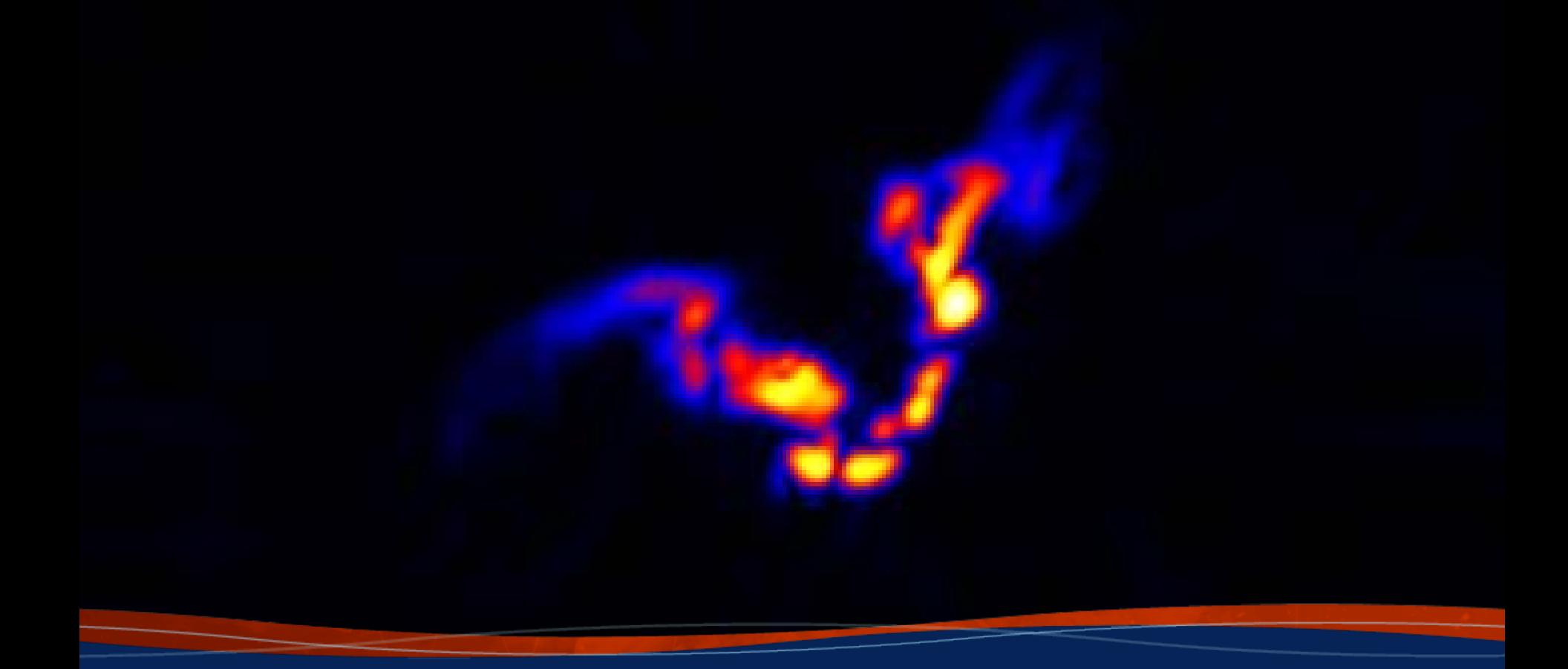

**Polarization Calibration Frank Schinzel (NRAO)**

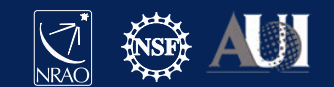

#### Polarized Radio Emission – Why do we care?

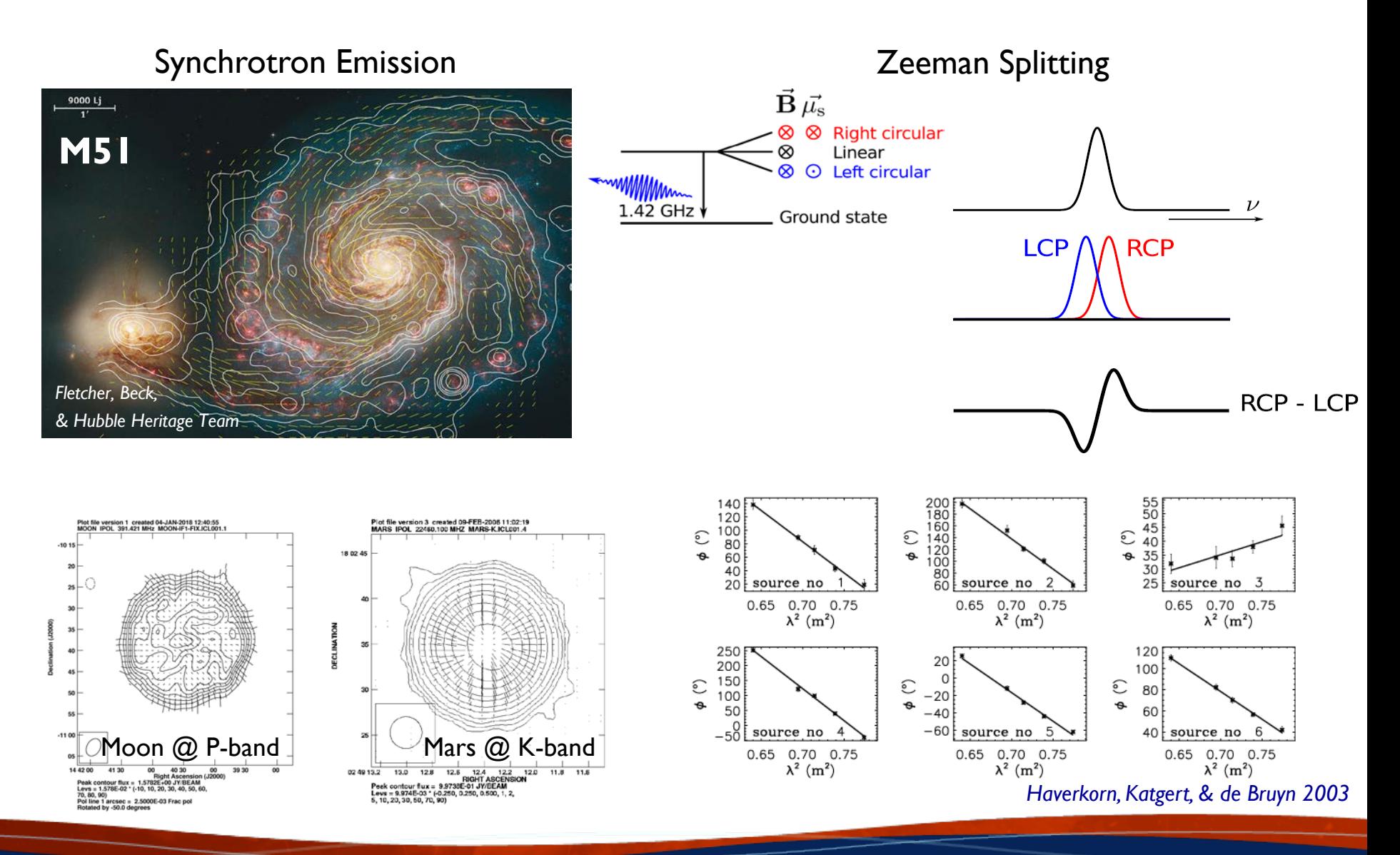

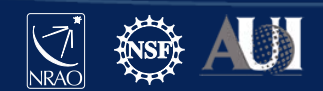

#### Polarized Radio Emission – Why do we care?

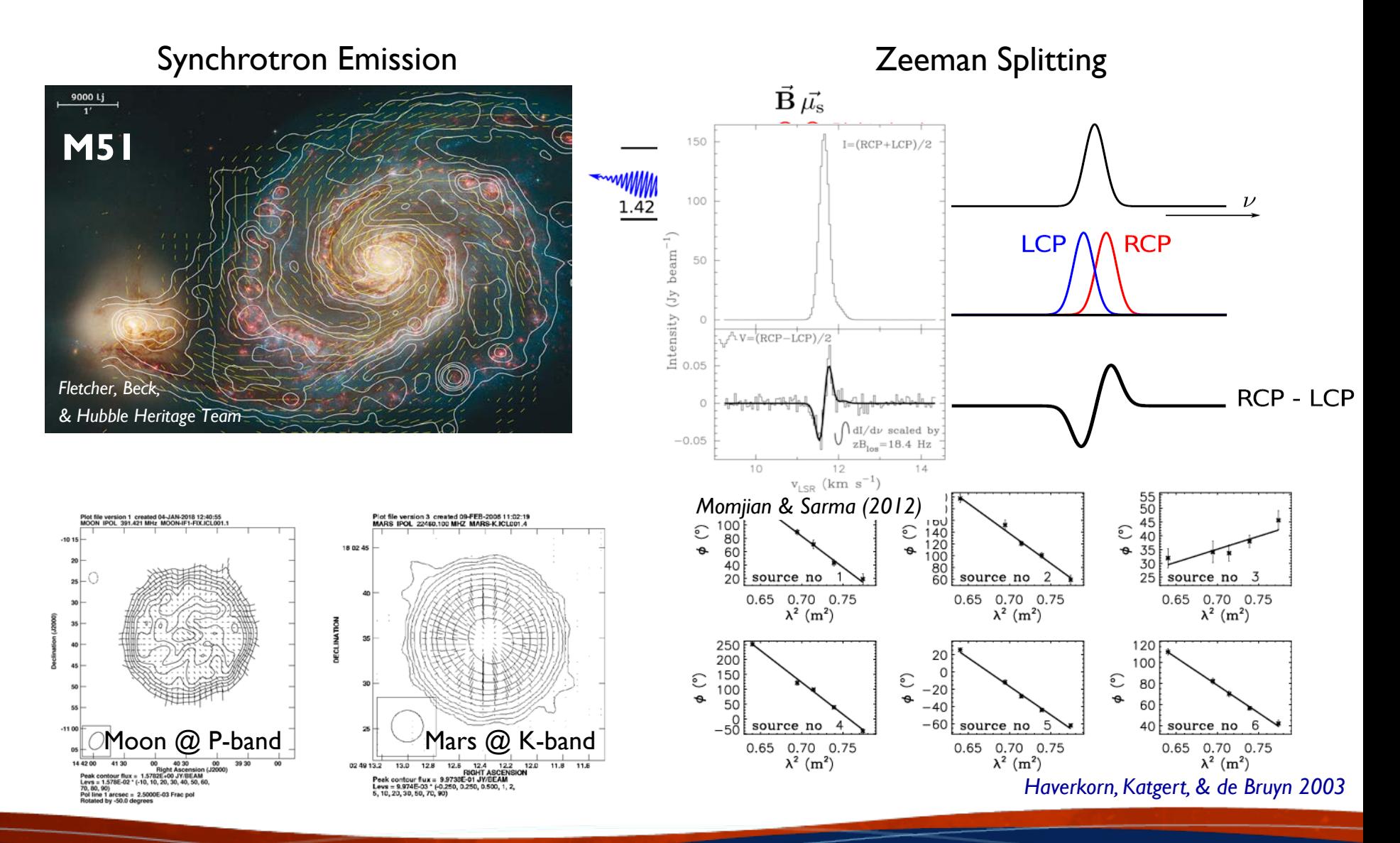

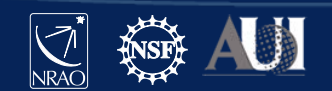

#### Polarization Basics

*on-axis linear polarization (VLA 1 – 50 GHz)*

- VLA full polarization provides R\*R, L\*L, R\*L, L\*R
- Stokes Parameter (circular basis; interferometer):

$$
- I = (RR + LL)/2; V = (RR - LL)/2
$$

$$
-Q = (RL + LR)/2
$$
; U = (RL – LR)/2i

- Polarized intensity  $P = \sqrt{Q^2 + U^2 + V^2}$
- Polarization angle:  $\chi = 0.5 \cdot \text{atan2}(U/Q)$

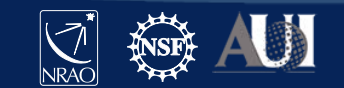

### Linear Polarization Observation Preparation

*general recipe for circular basis*

Two additional calibrators are needed:

– *Leakage Calibrator (D-terms)*:

Determine frequency dependent polarization impurity between the R and L polarizations (per-channel S/N >10).

– *Absolute Polarization Angle Calibrator*: Determine the R-L phase/delay offsets.

Your flux density/bandpass calibrator and complex gain calibrator can double as polarization calibrators. Requiring no additional overheads in this case.

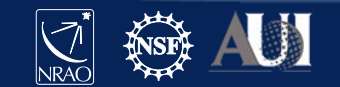

#### Linear Polarization Observation Preparation

*general recipe for circular basis*

Different observing strategies for leakages:

- *1. Unpolarized Leakage Calibrator: Df* (one scan sufficient)
- *2. Polarized/or Unknown polarization Leakage Calibrator: Df+QU* (at least 3 scans; >60 deg. parallactic angle coverage)
- *3. Known polarization Leakage Calibrator: Df+X* (at least 2 scans; >30 deg. parallactic angle coverage; known polarized model)

Note: In case of strategy 2: If the leakage calibrator has significant frequency dependent polarization properties, i.e. large rotation measure, the derived D-terms will be less accurate. *CASA currently does not support Df+QUf.*

For Polarization Angle Calibrator, a single scan on a bright source with known polarization is sufficient (Typically 3C48, 3C138, or 3C286).

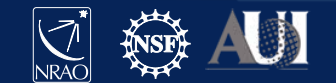

#### Polarization Calibration

*on-axis linear polarization (VLA 1 – 50 GHz)*

- Parallel Hand Calibration for Stokes I discussed by Amy Kimball
- For Cross-hand calibration we need three fundamental steps and one step to prepare:
	- 0. Preparation
	- 1. Correct for any signal delay offset between the R and L circular pol.
	- 2. Correct for leakage of signal between the R & L circular pol. signals; i.e. instrumental leakage
	- 3. Align the phases of the RL visibilities to obtain information on the orientation of the measured linear polarization angle.
	- 4. Apply calibration tables & inspect results

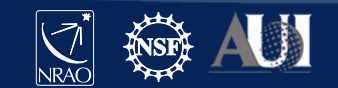

# Some words about the VLA pipeline

- VLA calibration pipeline currently does not support polarimetry (except for VLASS)
- Can use parallel hand calibration of pipeline in two ways to follow the steps discussed in this presentation:
	- 1. Carry all calibration tables generated and used in the final applycal step to continue polarization calibration.
	- 2. Revert application of parallactic angle correction, then apply calibration from pipeline and split out the corrected column.
- VLA pipeline discussed later today, here we focus on the polarization calibration steps that are universal.

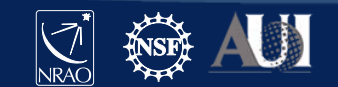

# **Step 0: Preparation**

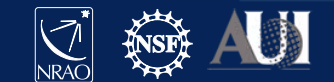

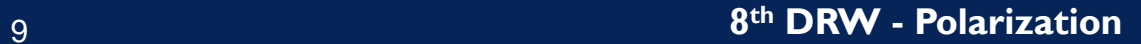

#### Example dataset: 3C 75

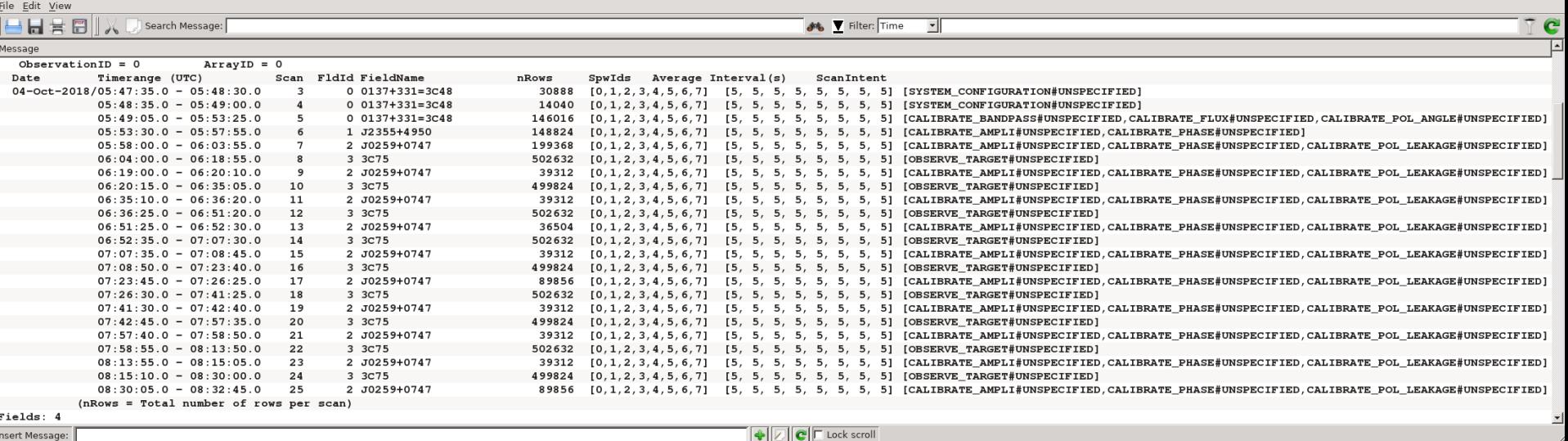

- Frequency setup: 8x128 MHz spectral windows, 2.488 3.512 GHz
- Target: 3C 75 (intent = OBSERVE\_TARGET)
- Bandpass/Flux Density Calibrator: 3C 48 (1 scan)
- Instrumental polarization calibrator (D-term): J0259+0747
- Guess why we also observed J2355+4950?

(marked as phase calibrator)

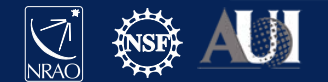

#### Inspect dataset

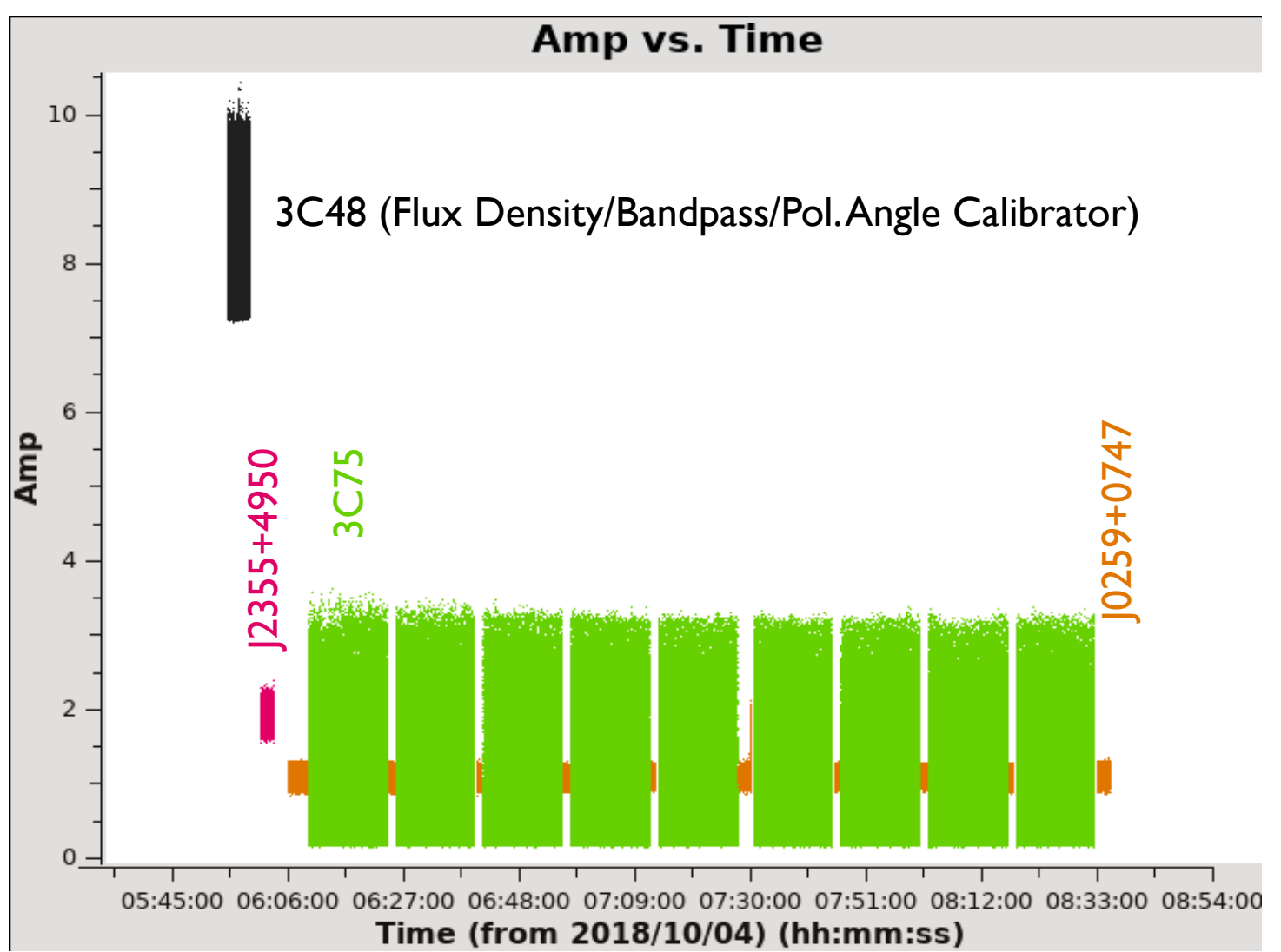

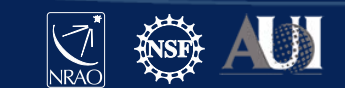

#### RL/LR Amplitudes – residual RFI

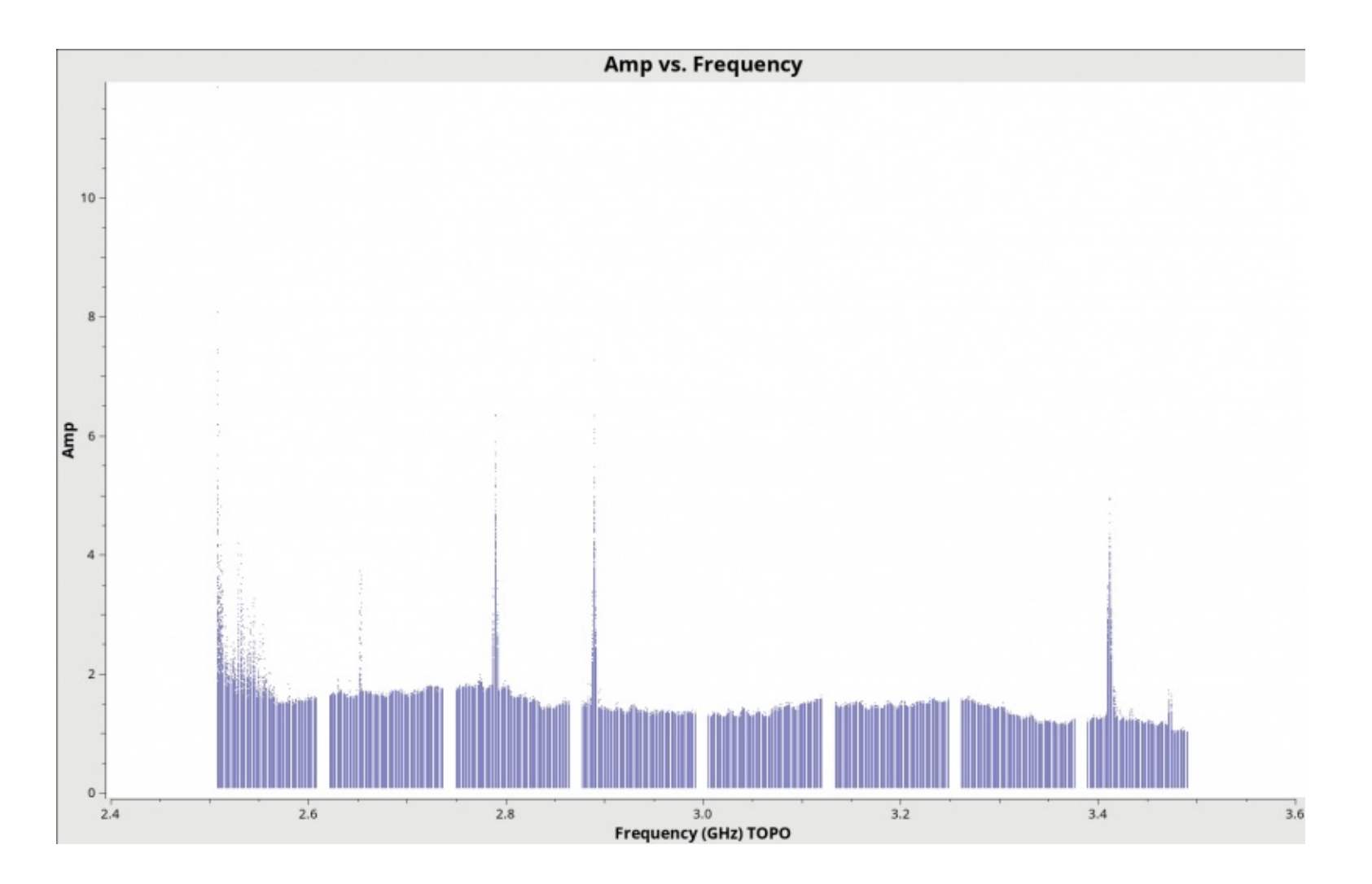

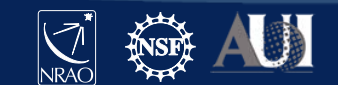

# Additional flagging of RL/LR

```
# for all correlations
flagdata(vis='TDRW0001_calibrated.ms',
        mode='tfcrop',
        field='0~2',
        correlation='',
        freqfit = 'line',
        extendflags = False,
        flagbackup = False)
# for the cross-hands
flagdata(vis='TDRW0001_calibrated.ms',
        mode = 'rflag',datacolumn='data',
        field = '0~2',
        correlation='RL,LR',
        extendflags = True,
        flagbackup = False)
```
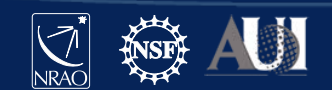

#### RL/LR Amplitudes – after flagging

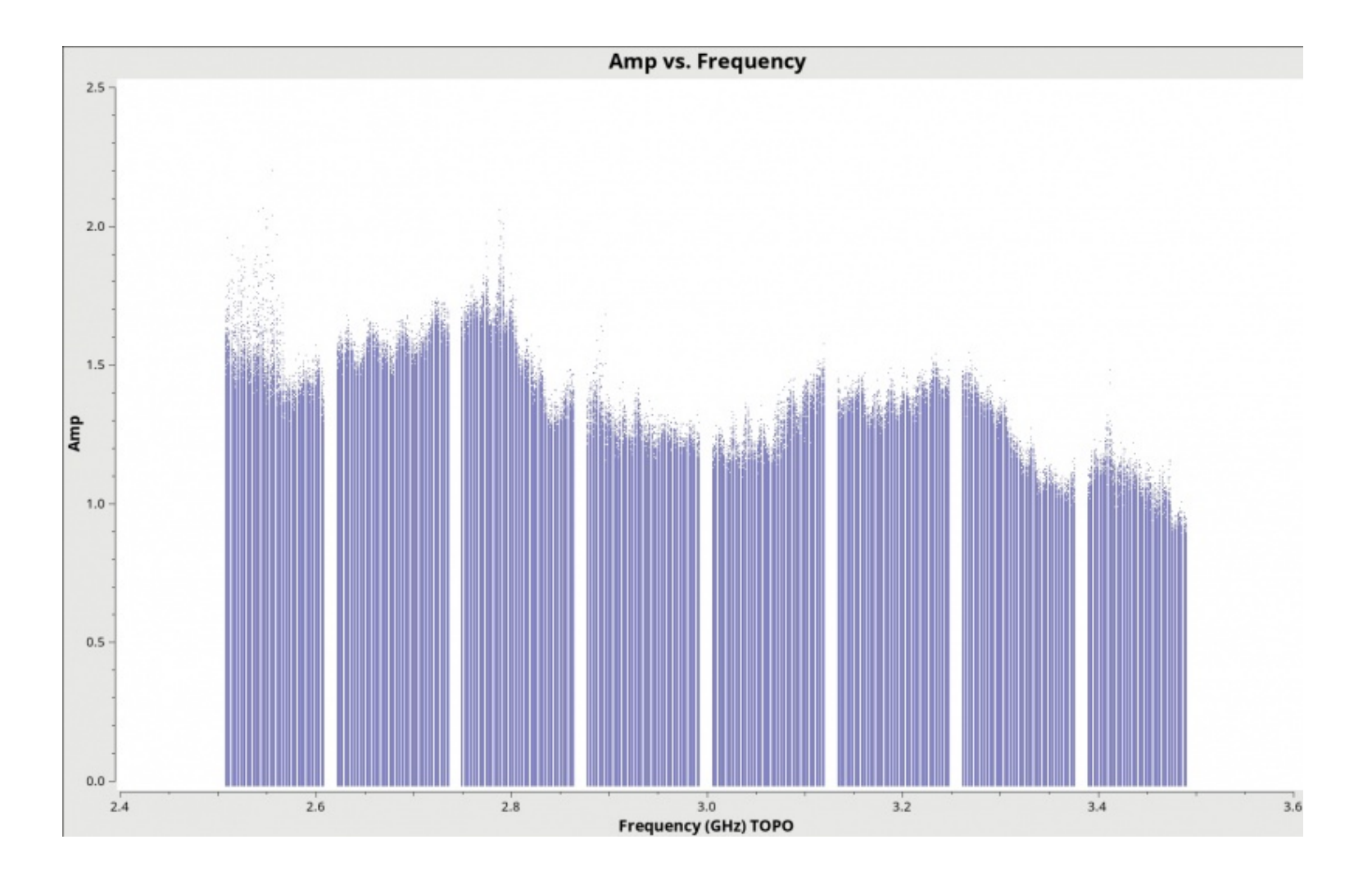

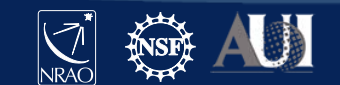

#### Linear polarization angle calibrator models

- You can find broad-band polarimetric information on 3C48, 3C138, 3C147, and 3C286 in Perley [& Butler \(2013\)](https://ui.adsabs.harvard.edu/abs/2013ApJS..206...16P/abstract)
- Note, 3C48, 3C138, and 3C147 are variable. Updated values from 2019 available on VLA webpages:
	- [https://science.nrao.edu/facilities/vla/docs/manuals/oss/performance/fdsca](https://science.nrao.edu/facilities/vla/docs/manuals/oss/performance/fdscale) le
	- <https://science.nrao.edu/facilities/vla/docs/manuals/obsguide/modes/pol>
	- [http://www.aoc.nrao.edu/~fschinze/DRW21/](http://www.aoc.nrao.edu/%7Efschinze/DRW21/) (for 3C48)
- Additional calibrators monitored through projects TPOL0003 & TCAL0009, currently you have to reduce this data yourself if needed.
- We are working on providing time and frequency dependent models in the near future.

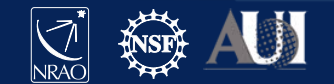

#### CASA task setjy [\(https://casa.nrao.edu/casadocs/casa-6.1.0/global-task-list/task\\_setjy/about](https://casa.nrao.edu/casadocs/casa-6.1.0/global-task-list/task_setjy/about))

*Note: setjy in manual w/o model assumes all emission is from a point source at the phase center! No spatial models are provided within CASA or by NRAO for polarimetry.*

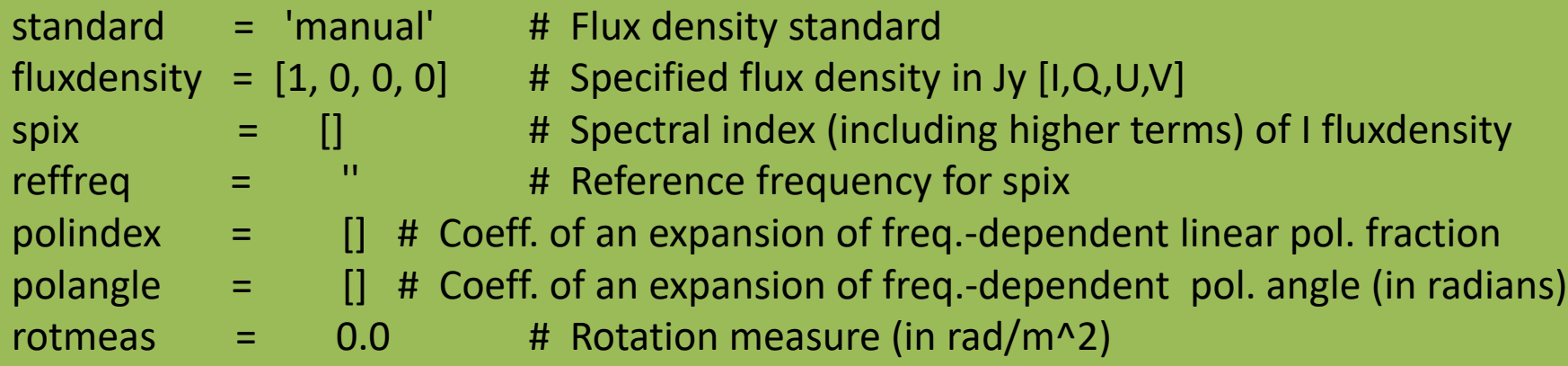

$$
S(v) = flux density[0] * \frac{v}{reffreq}
$$
  
 
$$
spix[0] + spix[1]*log(v/reffreq) + ...
$$

$$
PI = \frac{\sqrt{Q^2 + U^2}}{I} = p0 + p1 * \frac{\nu - reffreq}{reffreq} + p2 * (\frac{\nu - reffreq}{reffreq})^2 + \dots
$$
  

$$
\chi = 0.5 \arctan \frac{U}{Q} = a0 + a1 * \frac{\nu - reffreq}{reffreq} + a2 * (\frac{\nu - reffreq}{reffreq})^2 + \dots
$$

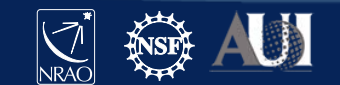

3C48: Lin. Pol. Angle Calibrator

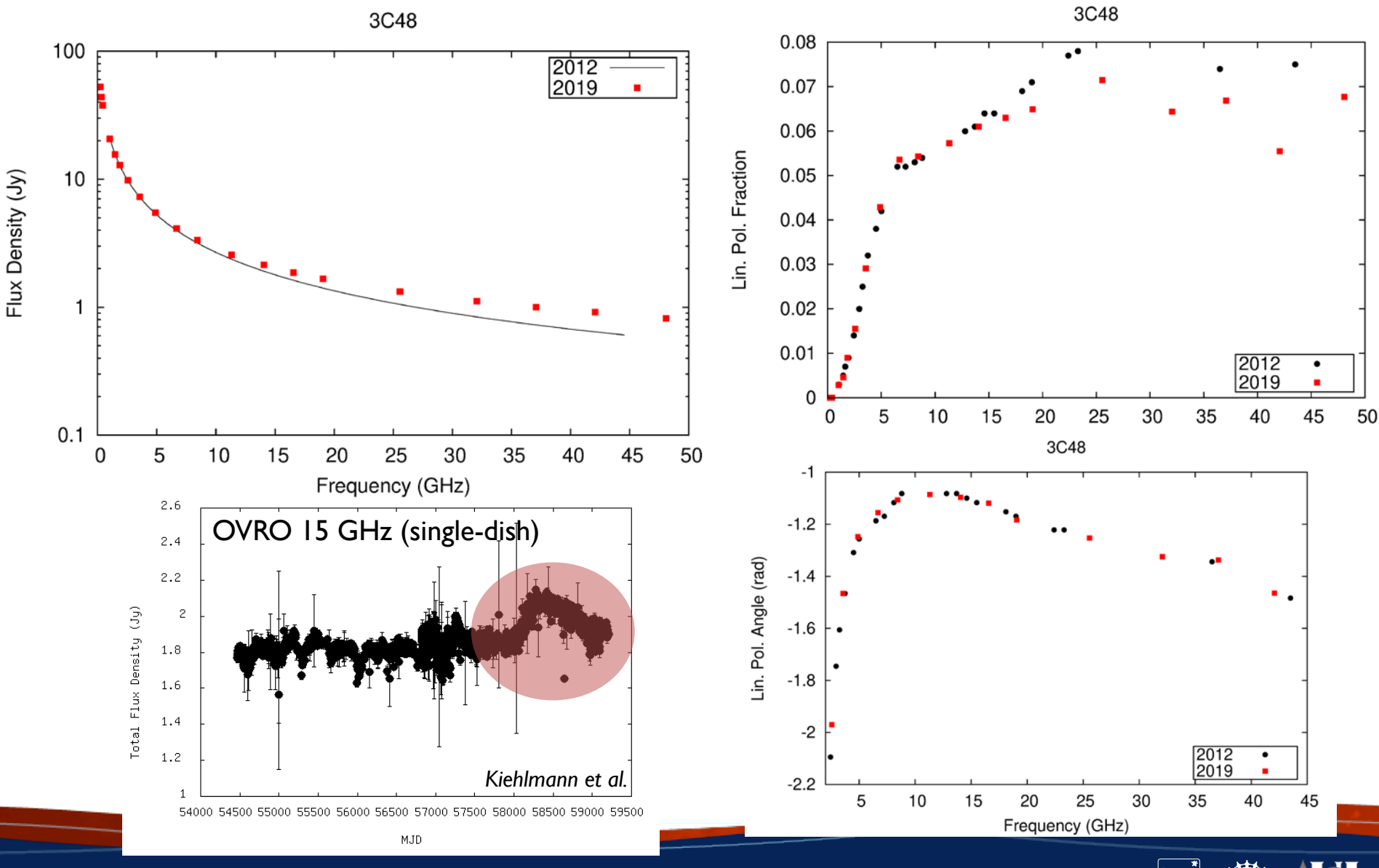

*Common question: determining the coefficients for 3C48 at S-band – Spix [http://www.aoc.nrao.edu/~fschinze/DRW21/fit\\_I.py](http://www.aoc.nrao.edu/%7Efschinze/DRW21/fit_I.py)* CASA task setjy [\(https://casa.nrao.edu/casadocs/casa-6.1.0/global-task-list/task\\_setjy/about](https://casa.nrao.edu/casadocs-devel/stable/global-task-list/task_setjy/about))

We use known values of 3C48 to fit Stokes I and spectral index & curvature.

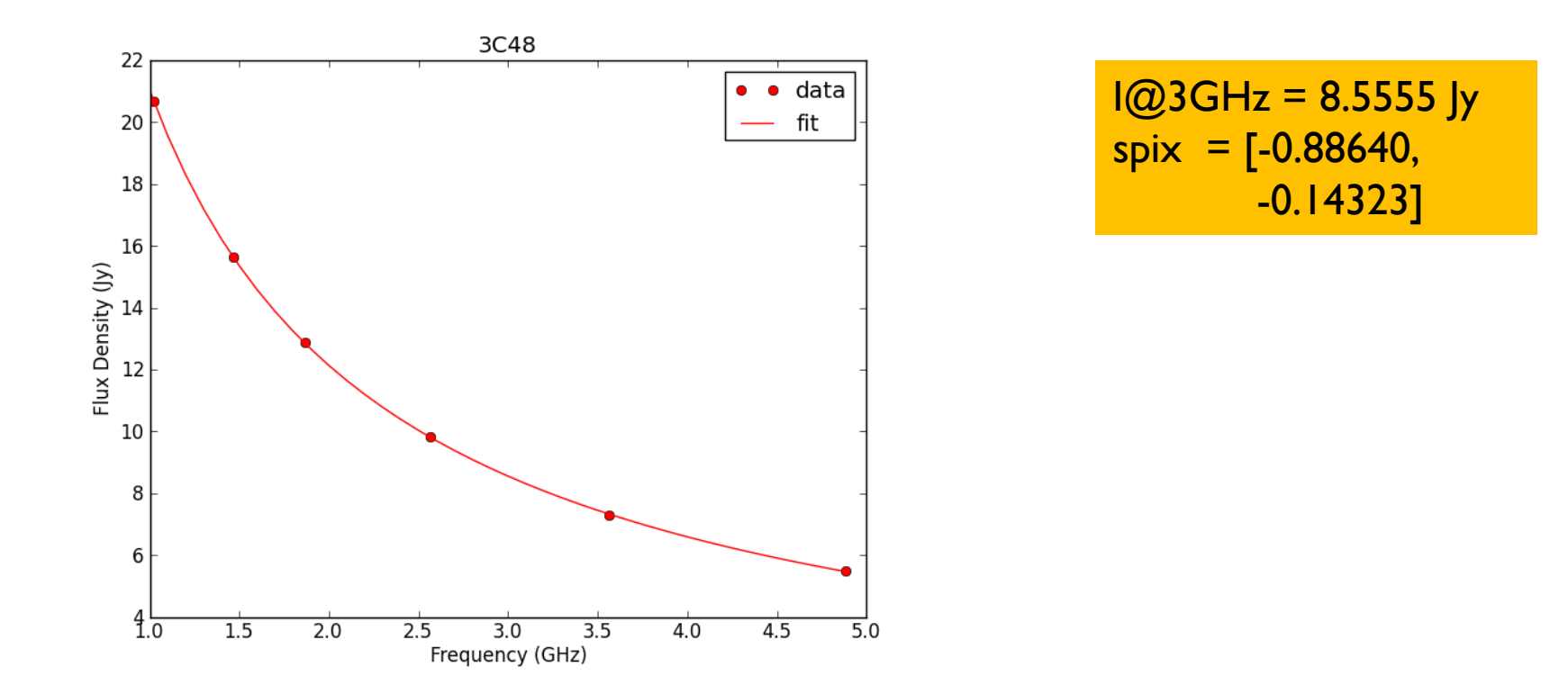

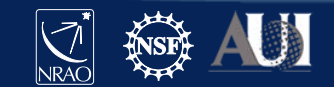

*Common question: determining the coefficients for 3C48 at S-band – polindex [http://www.aoc.nrao.edu/~fschinze/DRW21/fit\\_PF.py](http://www.aoc.nrao.edu/%7Efschinze/DRW21/fit_PF.py)* CASA task setjy [\(https://casa.nrao.edu/casadocs/casa-6.1.0/global-task-list/task\\_setjy/about](https://casa.nrao.edu/casadocs-devel/stable/global-task-list/task_setjy/about))

We use known values of 3C48 to fit linear polarization fraction.

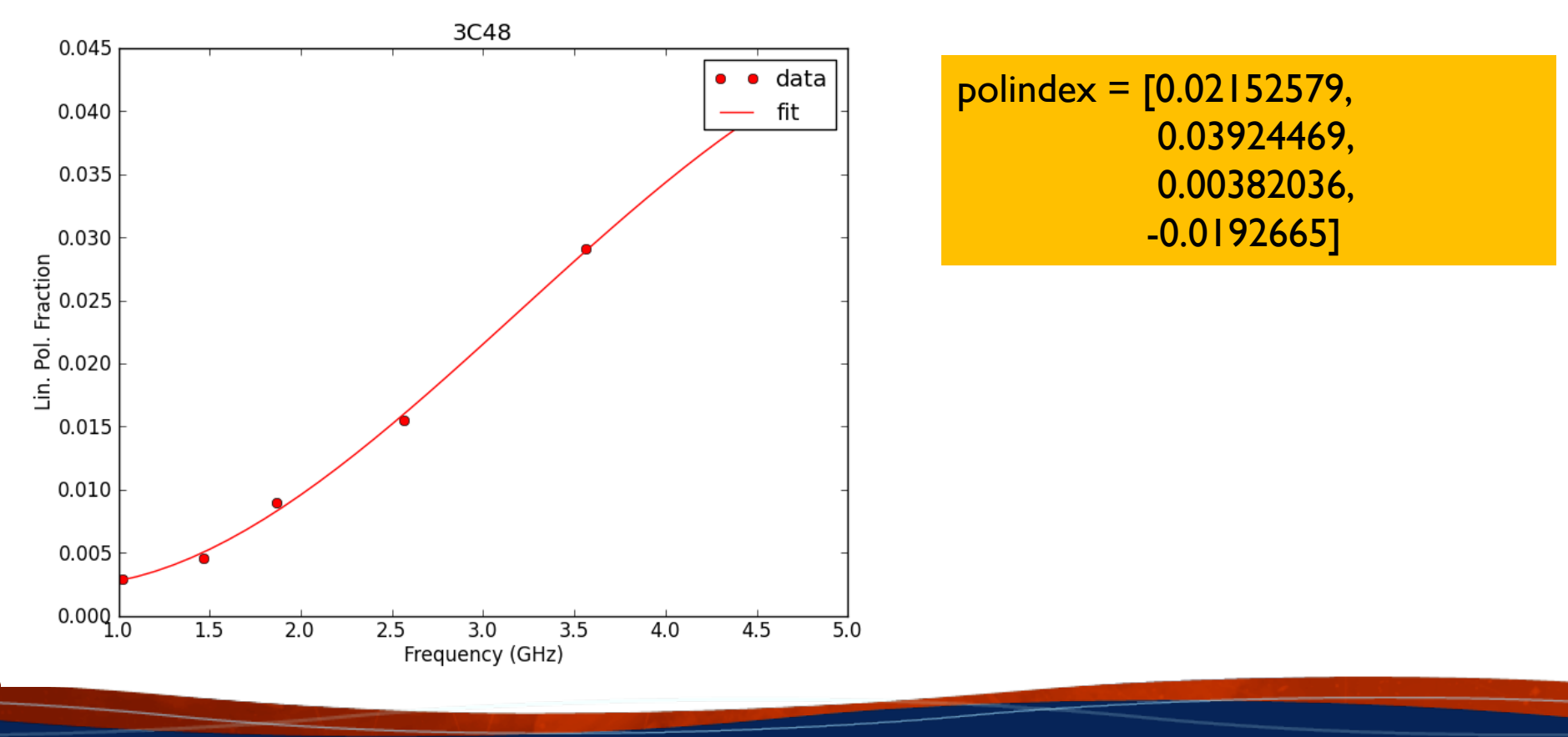

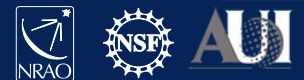

*Common question: determining the coefficients for 3C48 at S-band – polangle [http://www.aoc.nrao.edu/~fschinze/DRW21/fit\\_PA.py](http://www.aoc.nrao.edu/%7Efschinze/DRW21/fit_PF.py)* CASA task setjy [\(https://casa.nrao.edu/casadocs/casa-6.1.0/global-task-list/task\\_setjy/about](https://casa.nrao.edu/casadocs-devel/stable/global-task-list/task_setjy/about))

We use known values of 3C48 to fit linear polarization angle in radians.

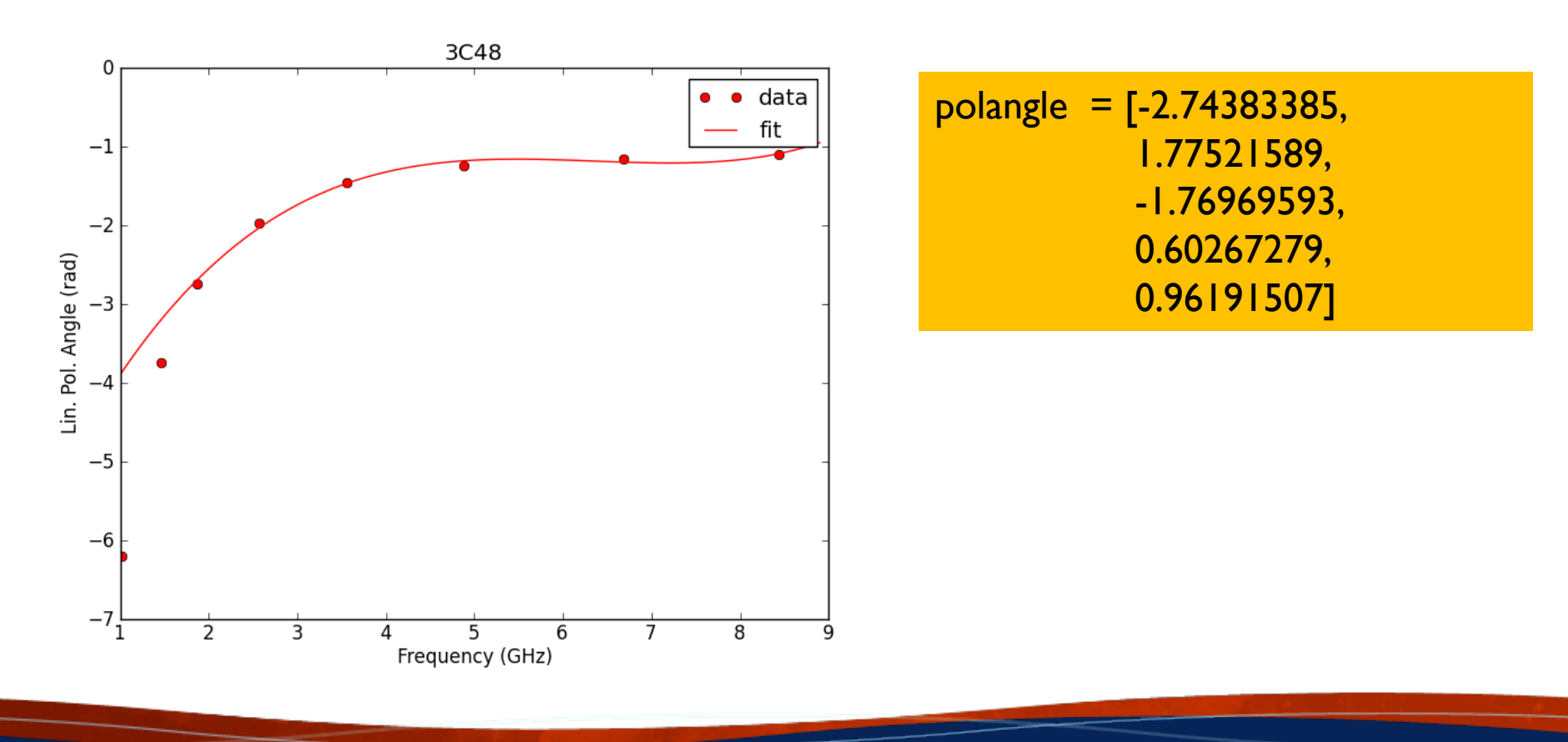

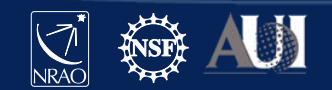

# Putting it all together in a setjy() call

%cpaste

```
reffreq = '3.0 GHz' \# reference frequency for fit values
         = 8.5555 # Stokes I flux density \omega reference frequency
alpha = [-0.8864, -0.14323] \# spectral index and curvature
polindex = [0.02152579, 0.03924469, 0.00382036, -0.0192665] # polarization fraction
polangle = [-2.74383385, 1.77521589, -1.76969593, 0.60267279, 0.96191507] # pol. angle
```
mysetjy = setjy(vis = 'TDRW0001\_calibrated.ms', field='0137+331=3C48', scalebychan=True, standard='manual', fluxdensity=[I,0,0,0], spix=alpha, reffreq=reffreq, polindex=polindex, polangle=polangle, rotmeas=0,

usescratch=True)

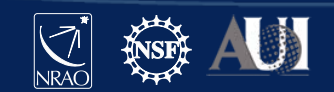

#### Check the model was set correctly

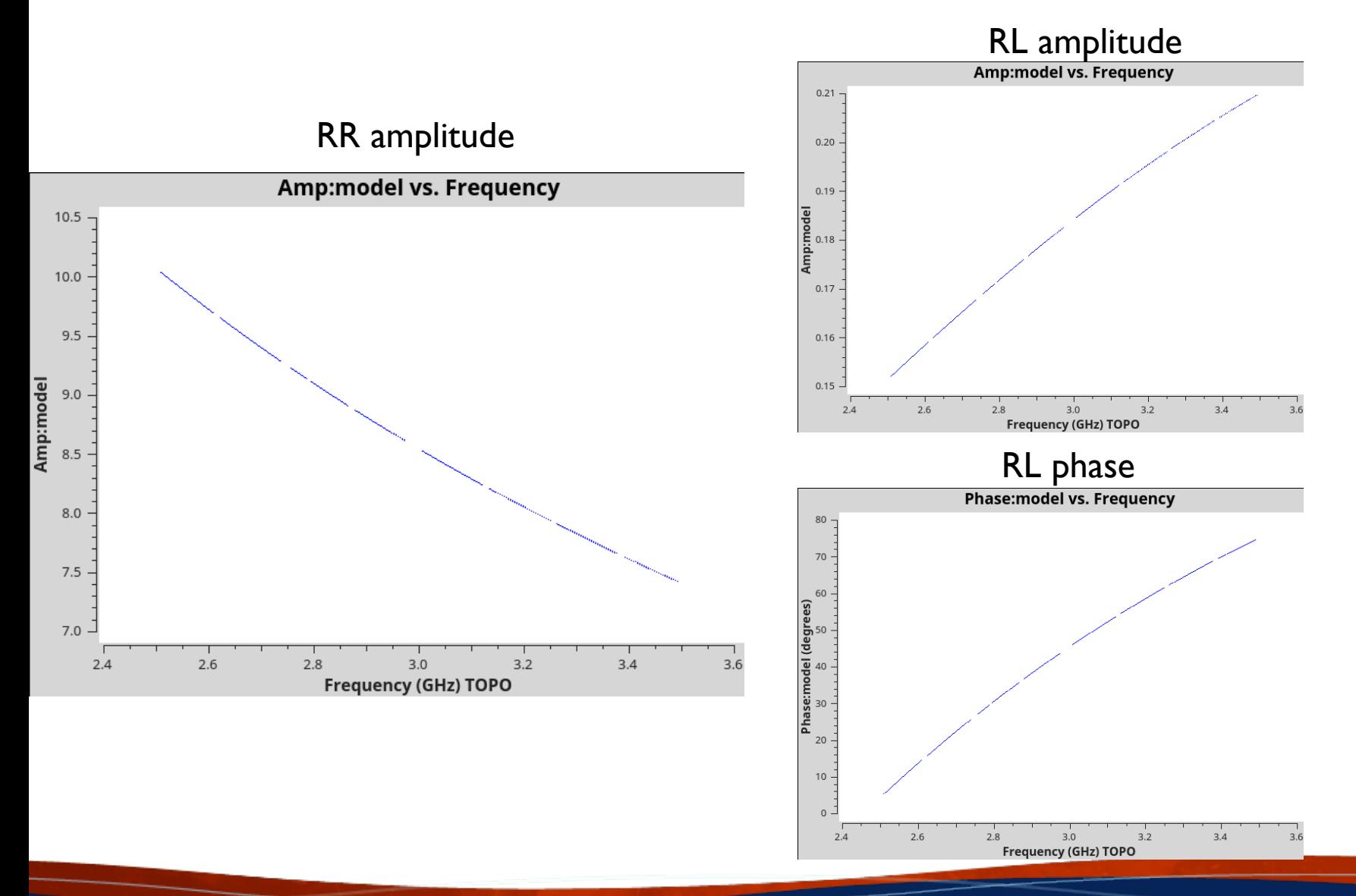

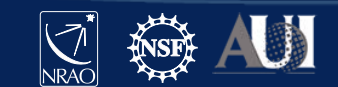

# **Step 1: Determine R-L delay**

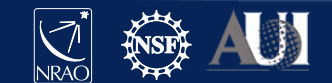

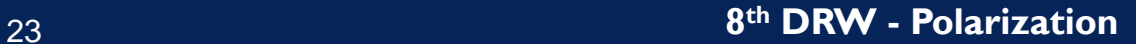

### Solving for the cross-hand delays

```
# solve using Single Band Delay
kcross_sbd = 'TDRW0001_calibrated.Kcross_sbd'
gaincal(vis='TDRW0001_calibrated.ms',
  caltable=kcross_sbd,
  field='0137+331=3C48',
  spw='0~7:5~58', \qquad \qquad \qquad \# ignore edge channels
  refant='ea10', \qquad \qquad \qquad \# same reference antenna used from parallel hand calibration
  gaintype='KCROSS',
  solint='inf',
  combine='scan',
   calmode='ap
',
  append=False,
  gaintable=[''],
  gainfield=[''],
  interp=[''],
  spwmap=[[]],
  parang=True)
```
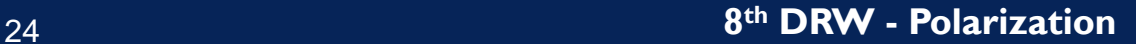

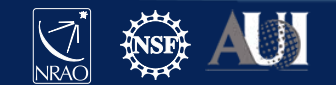

#### Solving for the cross-hand delays Output printed in the logger

For single band delay there are 8 solutions: Spw=0 Global cross-hand delay=5.71477 nsec Spw=1 Global cross-hand delay=1.51269 nsec Spw=2 Global cross-hand delay=-1.36895 nsec Spw=3 Global cross-hand delay=0.468607 nsec Spw=4 Global cross-hand delay=4.29537 nsec Spw=5 Global cross-hand delay=1.23363 nsec Spw=6 Global cross-hand delay=3.72454 nsec Spw=7 Global cross-hand delay=3.04475 nsec

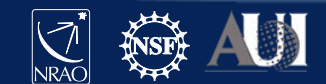

#### Solving for the cross-hand delays visualize resulting delays

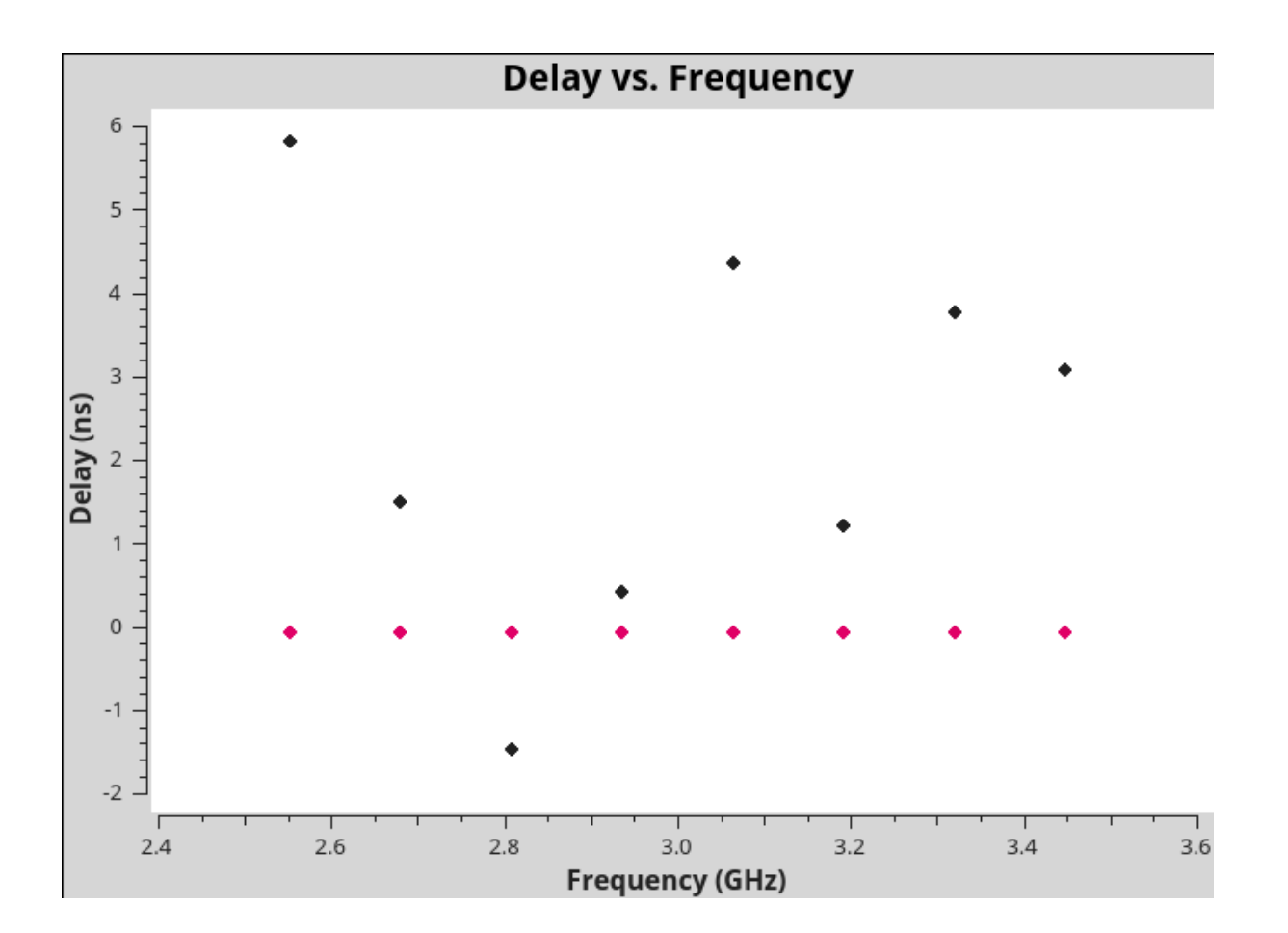

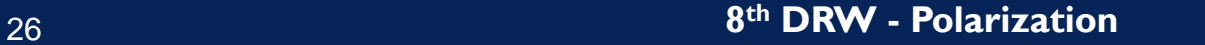

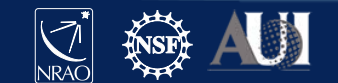

# Solving for the cross-hand delays

```
# solve using Multi-Band Delay
%cpaste
kcross_mbd = 'TDRW0001_calibrated.Kcross_mbd'
gaincal(vis='TDRW0001_calibrated.ms',
  caltable=kcross_mbd,
  field='0137+331=3C48',
  spw='0~7:5~58', \qquad \qquad \qquad \# ignore edge channels; spw of a single baseband 1 GHz
  refant='ea10', \# same reference antenna used from parallel hand calibration
  gaintype='KCROSS',
  solint='inf',
  combine='scan,spw', # combine spectral windows
  calmode='ap
',
  append=False,
  gaintable=[''],
  gainfield=[''],
  interp=[''],
  spwmap=[[]],
  parang=True)
```
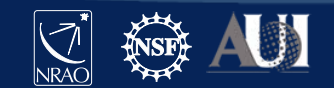

#### Solving for the cross-hand delays Output printed in the logger

For single band delay there are 8 solutions: Spw=0 Global cross-hand delay=5.71477 nsec Spw=1 Global cross-hand delay=1.51269 nsec Spw=2 Global cross-hand delay=-1.36895 nsec Spw=3 Global cross-hand delay=0.468607 nsec Spw=4 Global cross-hand delay=4.29537 nsec Spw=5 Global cross-hand delay=1.23363 nsec Spw=6 Global cross-hand delay=3.72454 nsec Spw=7 Global cross-hand delay=3.04475 nsec

mean: 2.33 nsec; median: 2.28 nsec

For multiband delay there is one solution: Multi-band cross-hand delay=3.68198 nsec

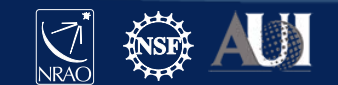

# **Step 2: Determine Polarization Leakage b/w R & L**

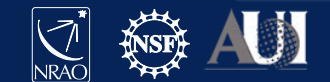

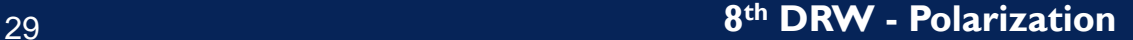

## Solving for instrumental polarization J0259+0747

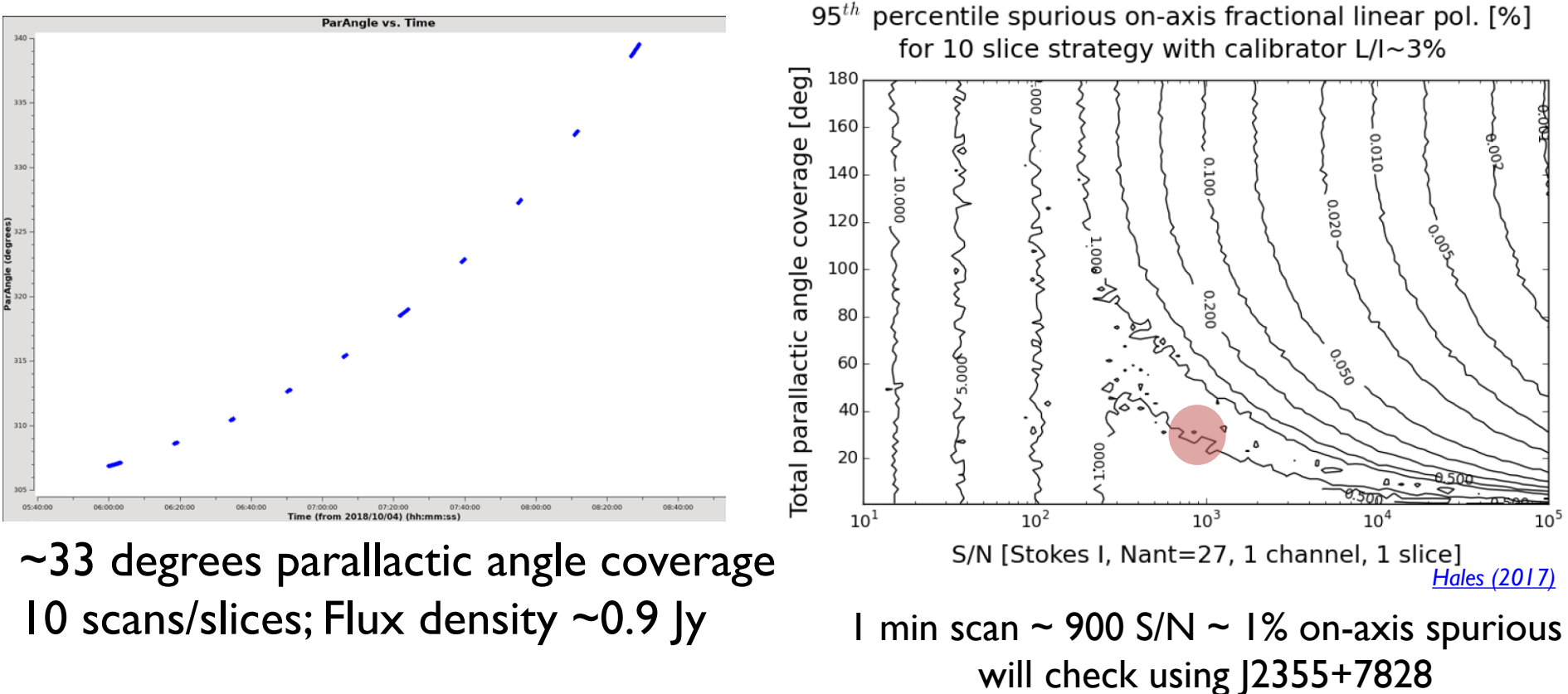

# J0259+0747 / Df+QU – polarized Solving for instrumental polarization

```
%cpaste
dtab_J0259 = 'TDRW0001_calibrated.DfQU' 
polcal(vis='TDRW0001_calibrated.ms',
    caltable=dtab_J0259,
    intent='CALIBRATE_POL_LEAKAGE#UNSPECIFIED',
    spw=0~7',
    refant='ea10',
    poltype='Df+QU',
    solint='inf,2MHz',
    combine='scan',
    gaintable=[kcross_mbd], # Note, we are using the multi-band Kcross delay solutions.
    gainfield=[''],
    spwmap=[[0,0,0,0,0,0,0,0]], 
    append=False)
```
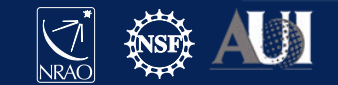

# Solving for instrumental polarization J0259+0747 / Df+QU – polarized

Check output in logger:

Fractional polarization solution for  $J0259+0747$  (spw = 0)::  $Q = 0.0261594$ , U = 0.0334233  $(P = 0.0424432, X = 25.9754$  deg) Fractional polarization solution for  $10259+0747$  (spw = 1)::  $Q = 0.0145776$ , U = 0.038399  $(P = 0.041073, X = 34.6057$  deg) Fractional polarization solution for  $J0259+0747$  (spw = 2)::  $Q = 0.016288$ , U = 0.0391953  $(P = 0.042445, X = 33.7171$  deg) Fractional polarization solution for  $10259+0747$  (spw = 3)::  $Q = 0.0111993$ , U = 0.041723  $(P = 0.0432, X = 37.4874$  deg) Fractional polarization solution for  $|0259+0747$  (spw = 4)::  $Q = 0.00822594$ , U = 0.040461  $(P = 0.0412887, X = 39.254$  deg) Fractional polarization solution for  $|0259+0747$  (spw = 5)::  $Q = 0.00605818$ , U = 0.0410209  $(P = 0.0414658, X = 40.7995$  deg) Fractional polarization solution for  $10259+0747$  (spw = 6)::  $Q = -0.00189636$ , U = 0.0432816  $(P = 0.0433232, X = 46.2544$  deg) Fractional polarization solution for  $10259+0747$  (spw = 7):: Q = -0.00785128, U = 0.0475776  $(P = 0.048221, X = 49.6853$  deg)

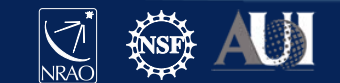

# J0259+0747 / Df+QU – polarized – inspect results Solving for instrumental polarization

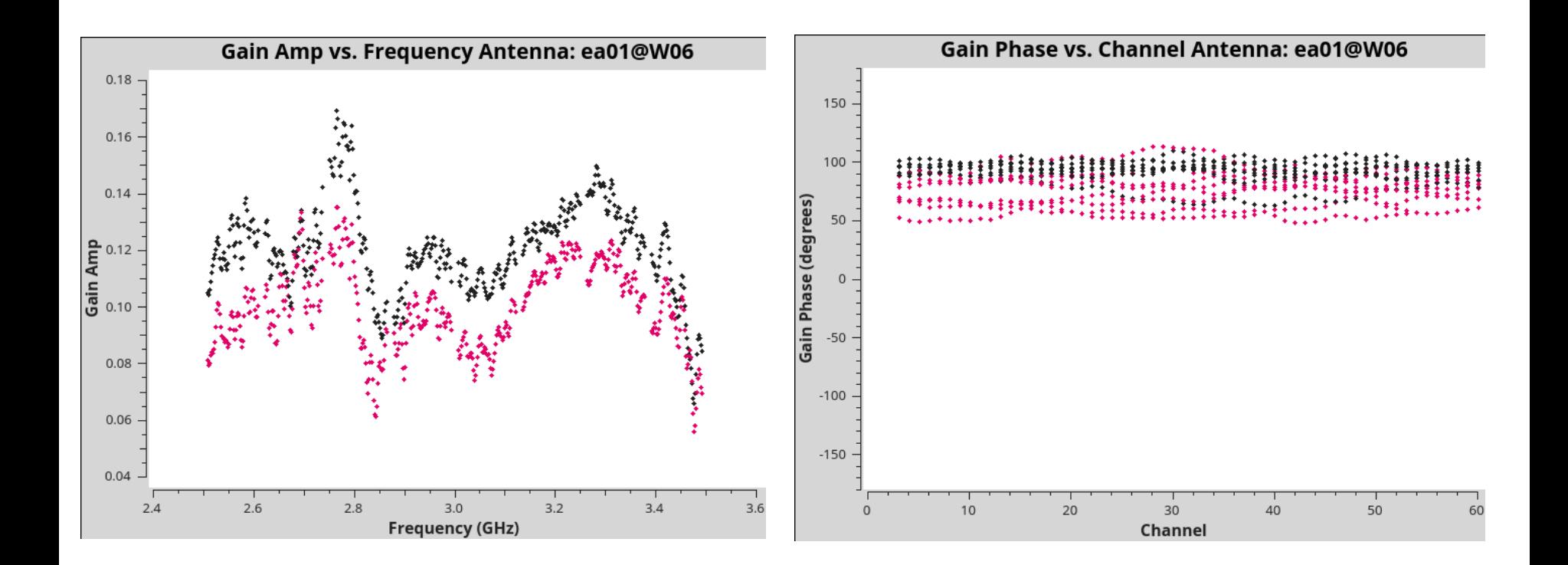

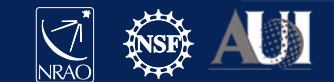

# J0259+0747 / Df+QU – polarized – inspect results Solving for instrumental polarization

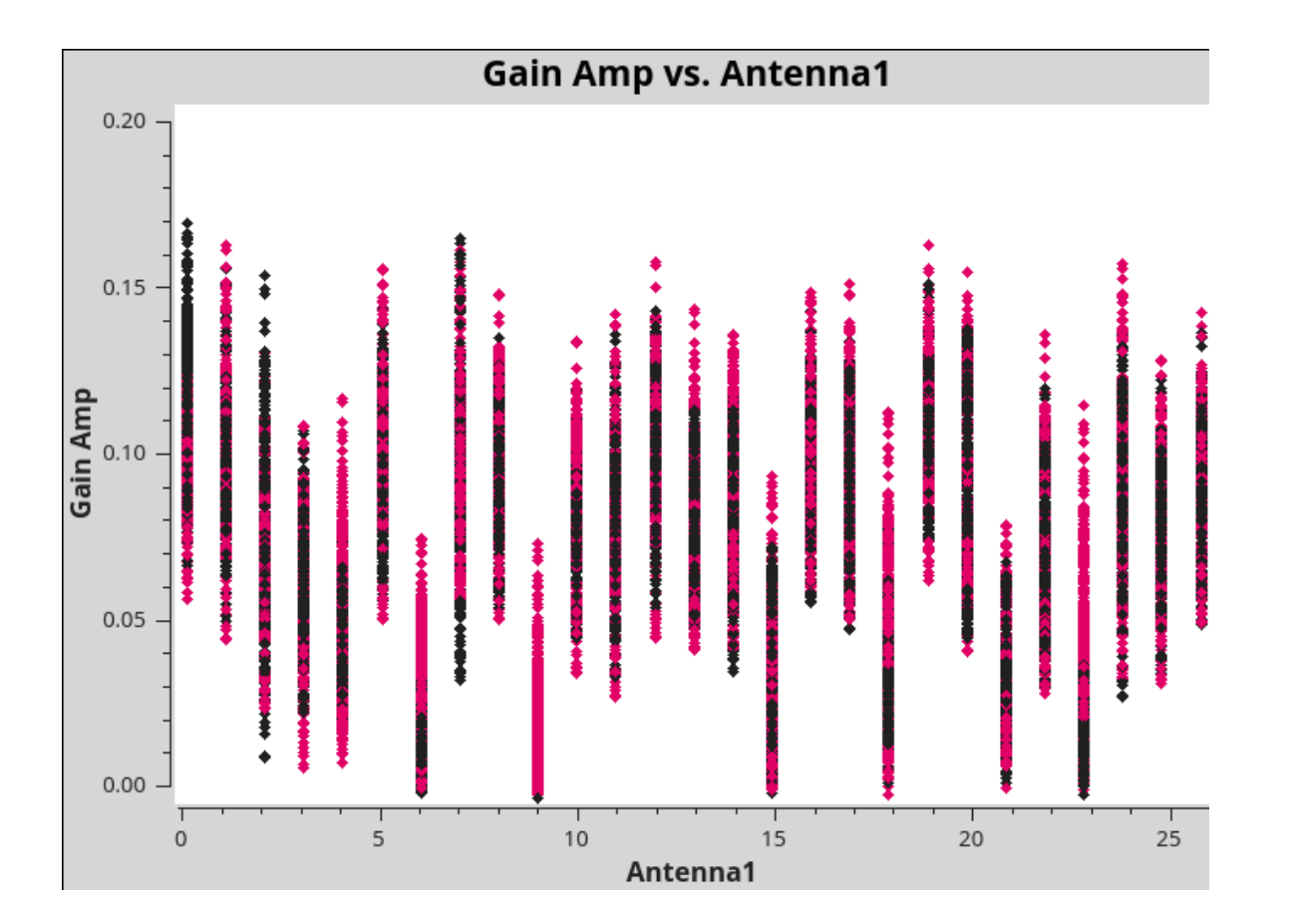

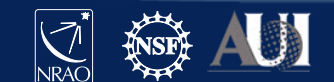

### J2355+4950 / Df - unpolarized Solving for instrumental polarization

```
dtab |2355 = 'TDRW0001 calibrated.Df'
polcal(vis='TDRW0001_calibrated.ms',
    caltable=dtab_J2355,
    field='J2355+4950',
    spw=0-7',
    refant='ea10',
    poltype='Df',
    solint='inf,2MHz',
    combine='scan',
    gaintable=[kcross_mbd],
    gainfield=[''],
    spwmap=[[0,0,0,0,0,0,0,0]], 
    append=False)
```
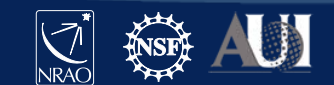

# Solving for instrumental polarization

• J2355+4950 / Df – unpolarized – inspect results

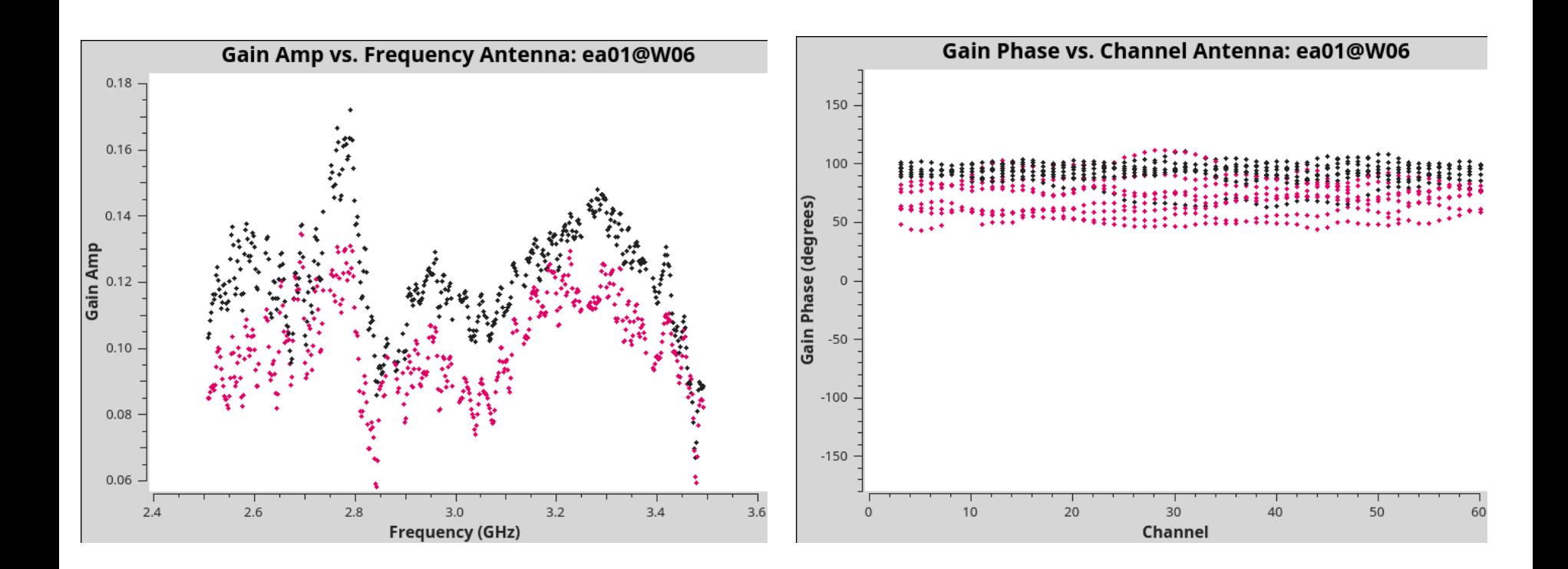

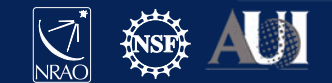

# Solving for instrumental polarization Comparison Df+QU / Df

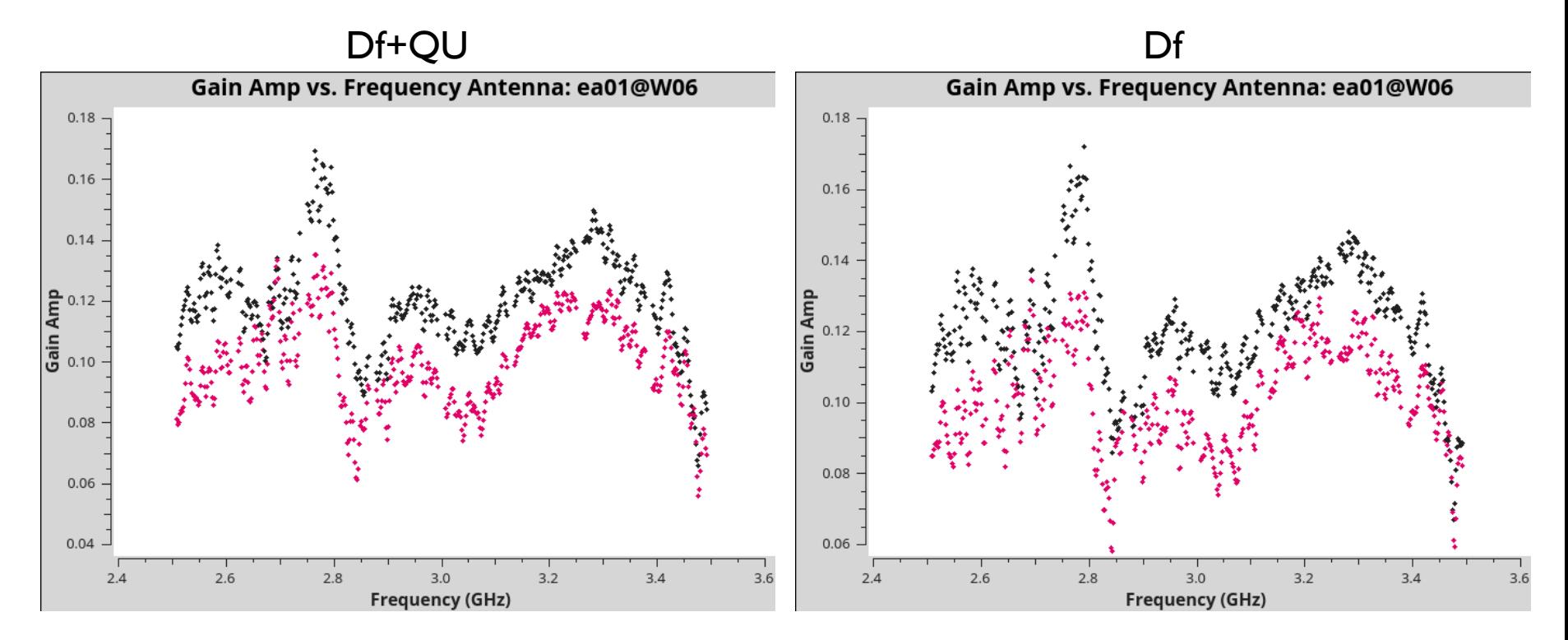

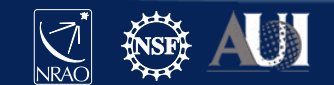

# Flagging amplitude outliers in D-term solutions

In some cases there are outlier solutions above 0.25 that are most likely due to residual RFI. You can flag those using flagdata.

flagdata(vis=dtab\_J2355, mode='clip', correlation='ABS\_ALL', clipminmax=[0.0, 0.25], datacolumn='CPARAM', clipoutside=True, action='apply', flagbackup=False, savepars=False)

flagdata(vis=dtab\_J0259, mode='clip', correlation='ABS\_ALL', clipminmax=[0.0, 0.25], datacolumn='CPARAM', clipoutside=True, action='apply', flagbackup=False, savepars=False)

**This clips everything above 25% instrumental polarization, which is unexpected.**

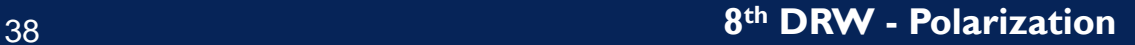

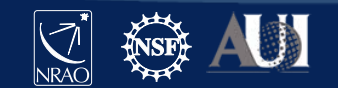

# **Step 3: Determine/Set R-L phase**

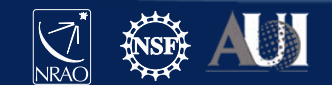

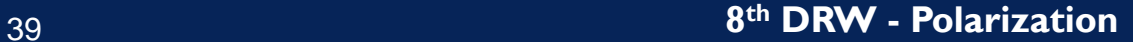

# Setting R-L phase

To obtain accurate polarization position angle we need to rotate the R-L phase. We have set a model for 3C 48 before, which we will use now.

```
xtab = 'TDRW0001 calibrated.Xf'polcal(vis='TDRW0001_calibrated.ms',
    caltable=xtab,
    spw=0-7',
    field='0137+331=3C48',
    solint='inf,2MHz',
    combine='scan',
    poltype='Xf',
    refant = 'eal 0',
    gaintable=[kcross_mbd,dtab_J0259],
    gainfield=['',''],
    spwmap=[[0,0,0,0,0,0,0,0],[]],
    append=False)
```
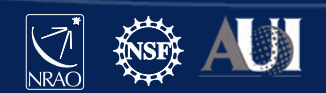

#### Inspect results Setting R-L phase

#### Check output in logger:

Mean position angle offset solution for  $0137+331=3C48$  (spw = 0) = 67.7459 deg. Gain Phase vs. Frequency  $S_2$  (spw = 1) = 75.1599 deg.  $\frac{160}{3}$   $\frac{1}{3}$   $\frac{1}{3}$   $\frac{1}{3}$   $\frac{1}{3}$   $\frac{1}{2}$   $\frac{1}{2}$   $\frac{1}{2}$   $\frac{1}{2}$   $\frac{1}{2}$   $\frac{1}{2}$   $\frac{1}{2}$   $\frac{1}{2}$   $\frac{1}{2}$   $\frac{1}{2}$   $\frac{1}{2}$   $\frac{1}{2}$   $\frac{1}{2}$   $\frac{1}{2}$   $\frac{1}{2}$   $\frac{1}{2}$   $\frac{1}{2}$  $(spw = 3) = 70.0648$  deg.  $\binom{150}{37}$   $\binom{36}{4}$   $\binom{150}{36}$  (spw = 4) = 67.361 deg.  $\frac{1}{2}$ <br>  $\frac{1}{2}$ <br>  $(spw = 6) = 65.6135$  deg.  $\frac{1}{130}$  and  $\frac{1}{2}$  is  $\frac{1}{2}$  in  $\frac{1}{2}$  in  $\frac{1}{2}$  (spw = 7) = 64.6514 deg. plotms(vis=xtab, 120 xaxis='frequency', yaxis='phase', 110 coloraxis='spw') 100  $2.4$ 2.6  $2.8$  $3.0$  $3.2$  $3.4$ 3.6 **Frequency (GHz)** 

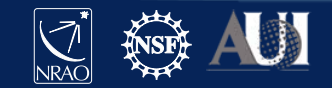

# Setting R-L phase

If we had used single band delays, the R-L phase solutions are independent for each spectral window, but should be flat if the R-L delay offset was set correctly.<br>
single-band delay

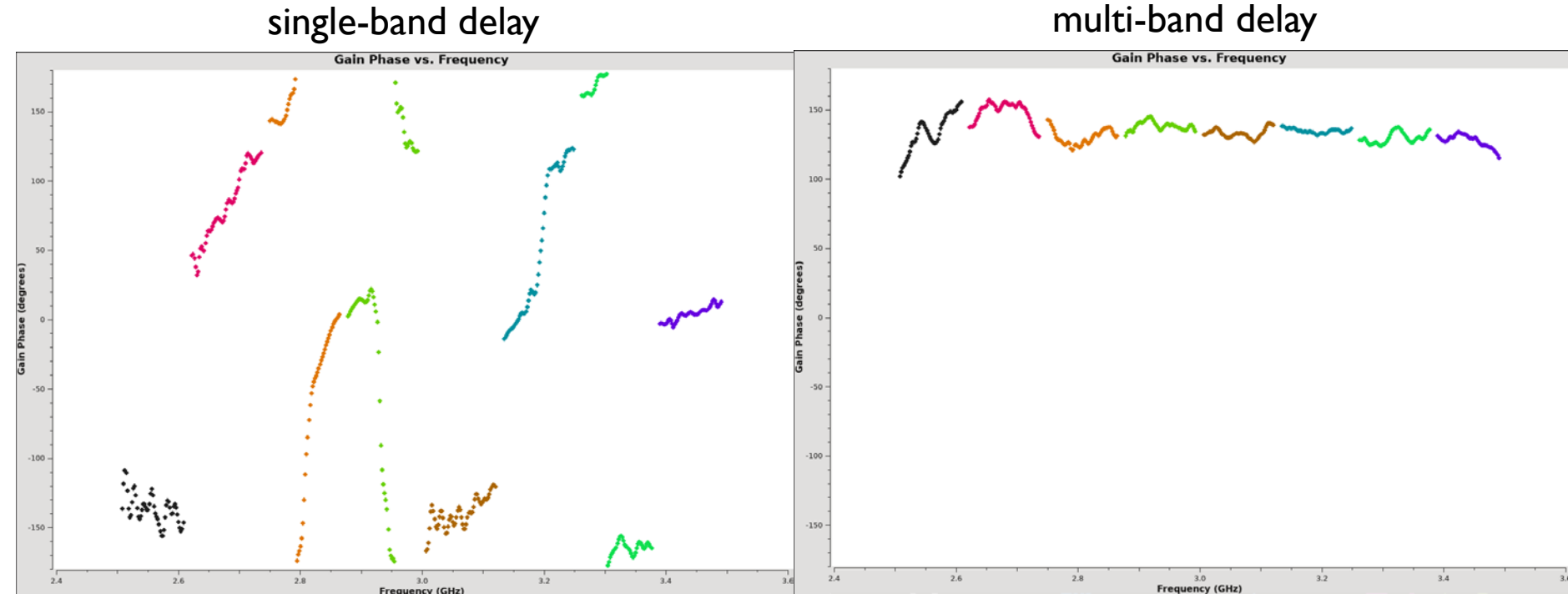

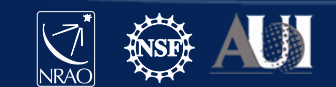

#### VLA RL phase stability *Ionosphere – typically a few degrees at 3GHz*

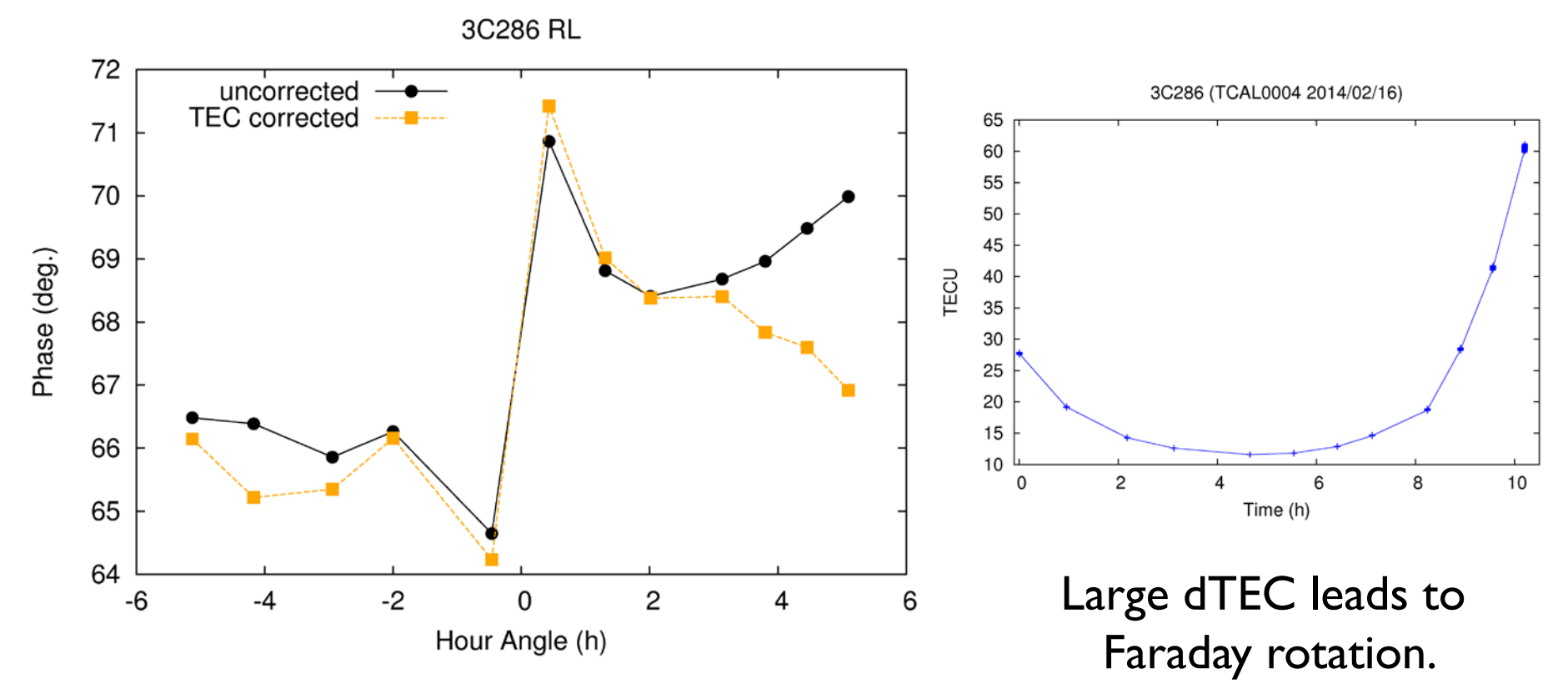

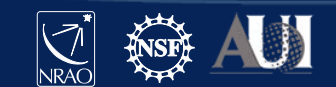

#### VLA RL phase stability *Instrumental – limit to ~5 deg. absolute accuracy*

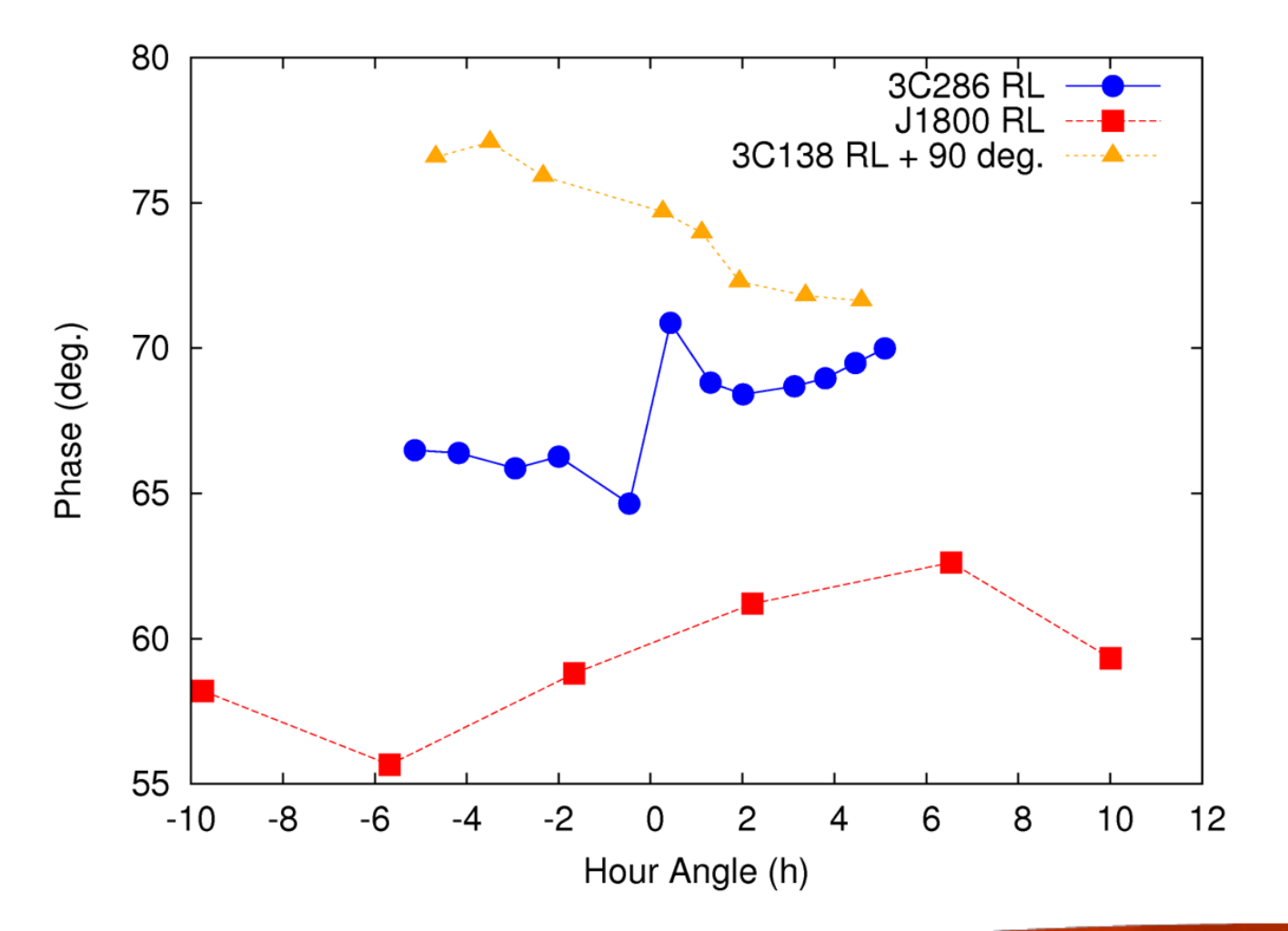

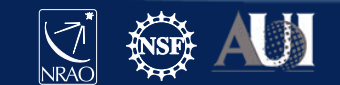

44 **8th DRW - Polarization**

# **Step 4: Apply Calibration & Inspect**

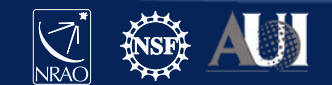

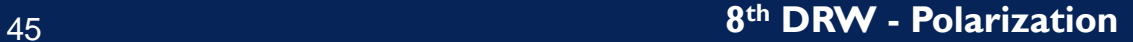

# Finally let's apply the calibration

```
applycal(vis = 'TDRW0001_calibrated.ms',
      field='',
      gainfield=['', '', ''], 
      flagbackup=True,
      interp=['', '', ''],
      gaintable=[kcross_mbd,dtab_J0259,xtab],
      spw=0-7',
      calwt=[False, False, False], 
      applymode='calflagstrict', 
      antenna='*&*', 
      spwmap=[[0,0,0,0,0,0,0,0],[],[]], 
      parang=True)
```
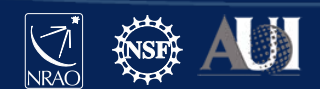

# Inspect calibration – 3C48

plotms(vis='TDRW0001\_calibrated.ms',field='0',correlation='', timerange='',antenna='',avgtime='60', xaxis='frequency',yaxis='amp',ydatacolumn='corrected', coloraxis='corr')

plotms(vis='TDRW0001\_calibrated.ms',field='0',correlation='', timerange='',antenna='',avgtime='60', xaxis='frequency',yaxis='phase',ydatacolumn='corrected', plotrange=[-1,-1,-180,180],coloraxis='corr')

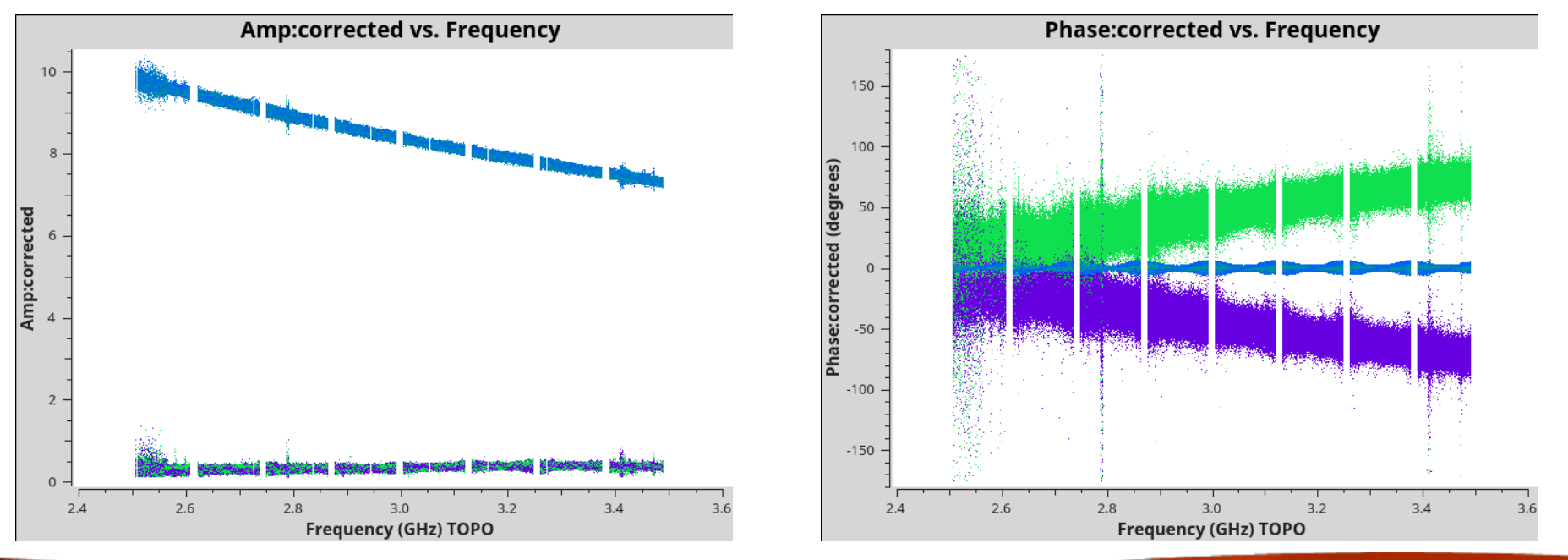

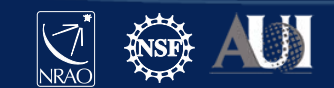

# Inspect calibration – J0529+4950

```
plotms(vis='TDRW0001_calibrated.ms',field='1',correlation='',
   timerange='',antenna='',avgtime='60',
   xaxis='frequency',yaxis='amp',ydatacolumn='corrected',
   coloraxis='corr')
```

```
plotms(vis='TDRW0001_calibrated.ms',field='1',correlation='RR,LL',
   timerange='',antenna='',avgtime='60',
   xaxis='frequency',yaxis='phase',ydatacolumn='corrected',
   plotrange=[-1,-1,-180,180],coloraxis='corr')
```
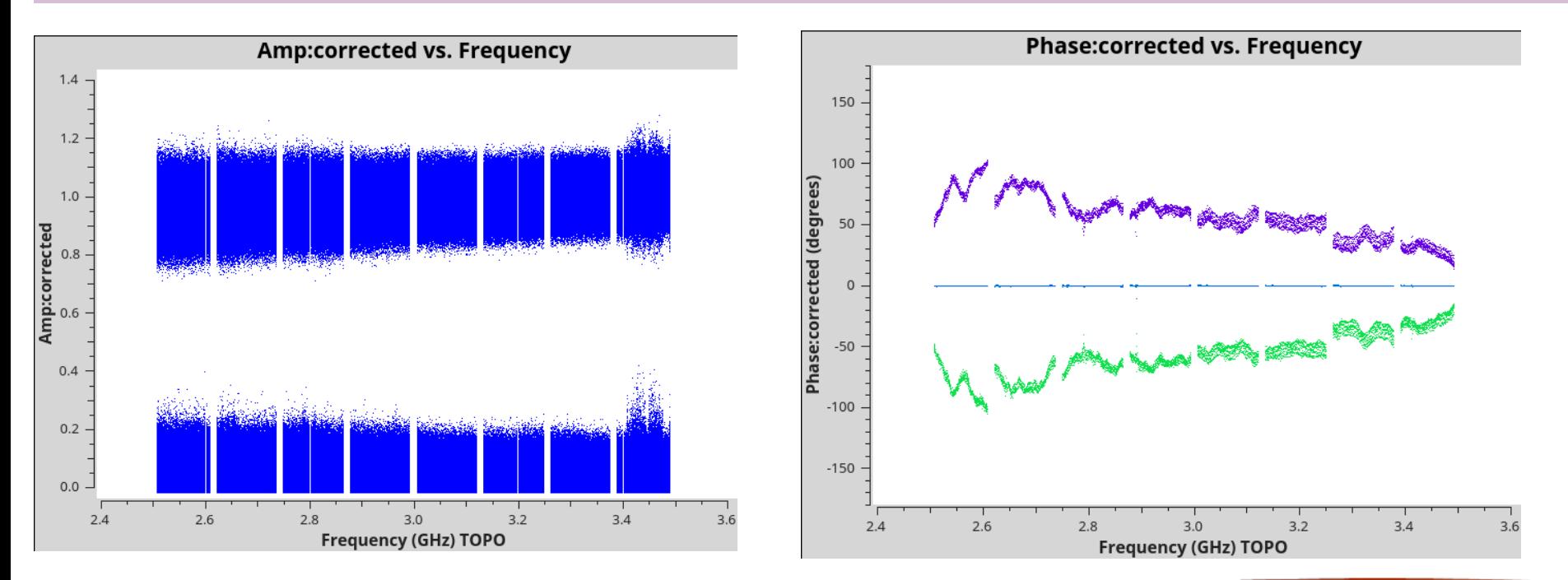

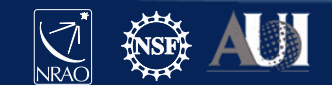

## Inspect calibration – J2355+4950

plotms(vis='TDRW0001\_calibrated.ms',field='2',correlation='', timerange='',antenna='',avgtime='60', xaxis='frequency',yaxis='amp',ydatacolumn='corrected', coloraxis='corr')

plotms(vis='TDRW0001\_calibrated.ms',field='2',correlation='', timerange='',antenna='',avgtime='60', xaxis='frequency',yaxis='phase',ydatacolumn='corrected', plotrange=[-1,-1,-180,180],coloraxis='corr',avgbaseline=True)

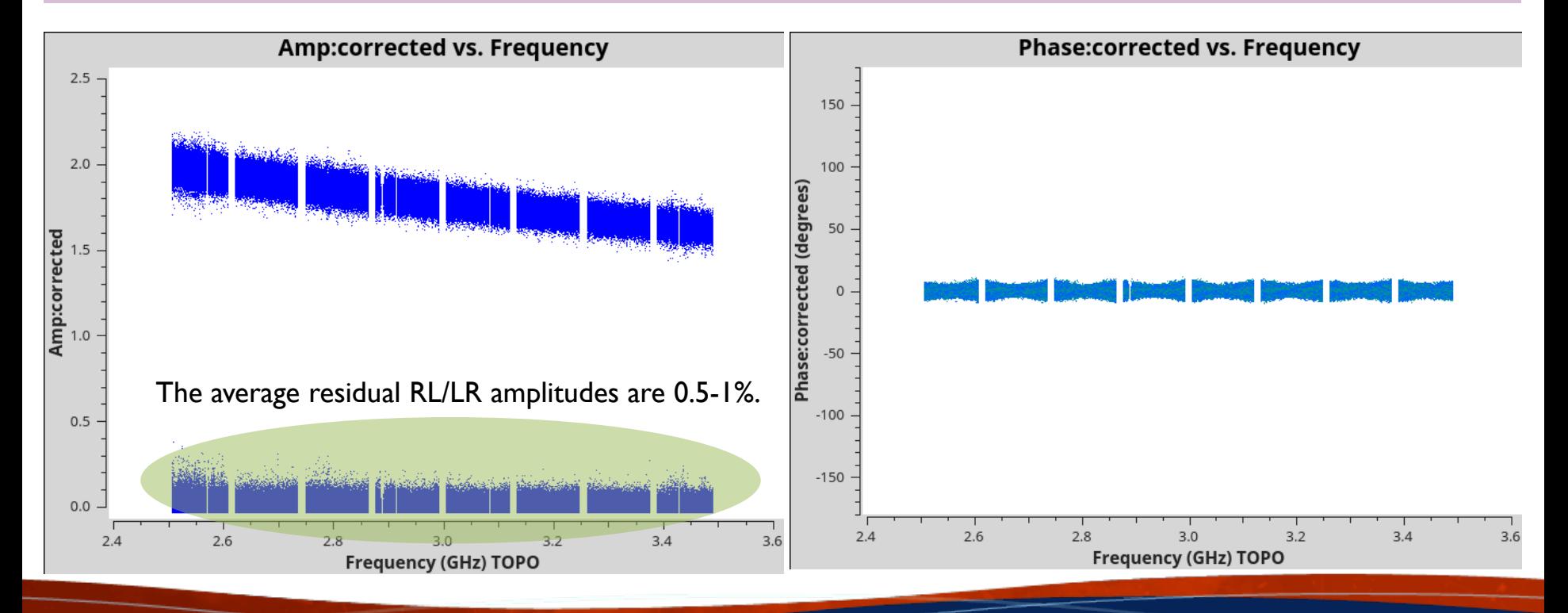

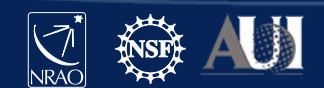

Polarization Calibration

*some words on circular polarization*

- Beam squint R/L beams are offset from each other
- No calibrator with Stokes V=0?
- Also no known V>0 calibrator.
- Stokes V good diagnostic for issues in linear polarization calibration.
- plotms cannot plot Stokes yet.

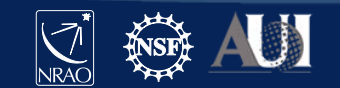

#### Further Information

• **Polarization CASA guide:** 

https://casaguides.nrao.edu/index.php?title=CASA\_Guides:Polarization\_ Calibration based on CASA pipeline standard reduction: The radio g alaxy\_3C75-CASA5.6.2

• **VLA Polarimetry:**

[https://science.nrao.edu/facilities/vla/docs/manuals/obsguide/modes/p](https://science.nrao.edu/facilities/vla/docs/manuals/obsguide/modes/pol)  $\underline{\mathsf{ol}}$ 

• **CASA Polarimetry:**

[https://casa.nrao.edu/casadocs/casa-6.1.0/calibration-and-visibility](https://casa.nrao.edu/casadocs/casa-6.1.0/calibration-and-visibility-data/synthesis-calibration/instrumental-polarization-calibration)data/synthesis-calibration/instrumental-polarization-calibration

- **RL phase stability memo:**  [https://library.nrao.edu/public/memos/evla/EVLAM\\_205.pdf](https://library.nrao.edu/public/memos/evla/EVLAM_205.pdf)
- **CASA Pipeline Requirements & Design Specifications for Polarization:**  [https://library.nrao.edu/public/memos/evla/EVLAM\\_201.pdf](https://library.nrao.edu/public/memos/evla/EVLAM_201.pdf)

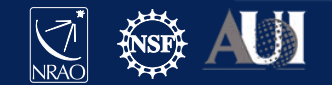

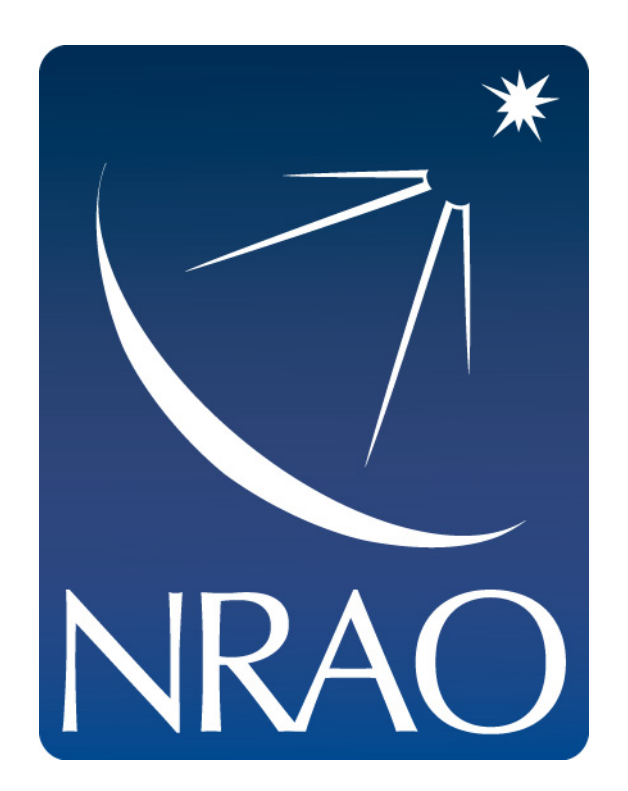

#### **www.nrao.edu science.nrao.edu public.nrao.edu**

*The National Radio Astronomy Observatory is a facility of the National Science Foundation operated under cooperative agreement by Associated Universities, Inc.*

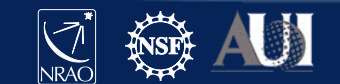